# **UNIVERZITA PALACKÉHO OLOMOUC**

PEDAGOGICKÁ FAKULTA KATEDRA TECHNICKÉ A INFORMAČNÍ VÝCHOVY

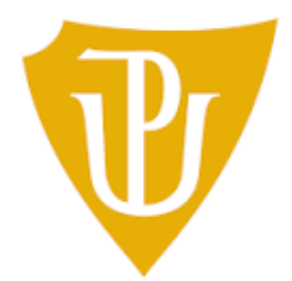

# **CHYTRÁ DOMÁCNOST SMART HOME**

BAKALÁŘSKÁ PRÁCE

Studijní obor: Učitelství praktického vyučování a odborného výcviku

Autor: Pavel Meissner Vedoucí bakalářské práce Mgr. Radim Děrda Olomouc, duben 2022

#### **Prohlášení**

Prohlašuji, že jsem bakalářskou práci Smart Home vypracoval samostatně za použití v práci uvedených pramenů a literatury.

V Olomouci dne 20. dubna 2022 ….......................................

#### **Abstrakt**

Předložená bakalářská práce je zacílena na oblast systémů a zařízení Smart Home. V současnosti se rozvoj Inteligentní domácnosti těší velké popularitě, a to i přes fakt, že propojení většího počtu zařízení do jednoho prostředí je složité. Práce se zaměřuje na možnosti využití komponentů chytré domácnosti a využití Micro:bit Smart Science IoT Kit pro výuku žáků středních i základních škol. Součástí je také popis hlavních řídících prvků, jakými jsou mobilní i webové aplikace. Důraz je zaměřen na počáteční nastavení platformy Micro:bit Smart Science IoT Kit a následně na funkcionalitu automatizace systémů pro zjednodušení ovládání a monitorování domácího prostředí. Výsledkem je funkční, vzájemně propojený a automatizovaný systém přístupný jak pomocí platformy Micro:bit Smart Science IoT Kit, tak i ostatními systémy IoT (internet věcí). Práce je přínosná pro začátečníky, kteří začínají s programováním a zapojováním v podobných systémech, ale i pro pokročilé programátory s většími nároky pro nastavitelnost a rozmanitost systému. Cílem této bakalářské práce je vytvořit pracovní panel s metodickými a pracovními listy, kde se žáci naučí zapojování komponentů, programování systému v blokovém prostředí MakeCode a vyzkouší si práci s grafy. Jejich úkolem bude také naprogramovat zmenšenou verzi chytré domácnosti.

#### **Klíčová slova**

Chytrá domácnost, IoT Kit, Micro:bit, IoT.

## **Abstract**

The presented bachelor thesis is focused on the area of Smart Home systems and devices. Today, the development of Smart Homes is very popular, despite the fact that connecting several devices into one environment is difficult. The work focuses on the possibilities of using the components of a smart home and the use of the Micro: bit Smart Science IoT Kit for teaching high school and primary school students. It also includes a description of the main controls, such as mobile and web applications. Emphasis is focused on the initial setup of the Micro: bit Smart Science IoT Kit platform and subsequently on the functionality of system automation to simplify control and monitoring of the home environment. The result is a functional, interconnected and automated system accessible both through the Micro: bit Smart Science IoT Kit platform and other IoT (Internet of Things) systems. The work is beneficial for beginners who are new to programming and wiring in similar systems, but also for advanced programmers with greater demands on the configurability and diversity of the system. The aim of this bachelor thesis is to create a work panel with methodological and worksheets, where students learn how to connect components, system programming in a block environment MakeCode and try to work with graphs. Their task will also be to program a scaled-down version of the smart home.

Keywords

Chytrá domácnost, Iot Kit, micro:bit, IoT.

## **Poděkování**

Na tomto místě chci poděkovat vedoucímu bakalářské práce Mgr. Radimu Děrdovi za odborné vedení práce a za podporu a trpělivost při jejím vytváření. Děkuji také své rodině, přítelkyni a přátelům, kteří mě podporovali při psaní této práce.

# Obsah

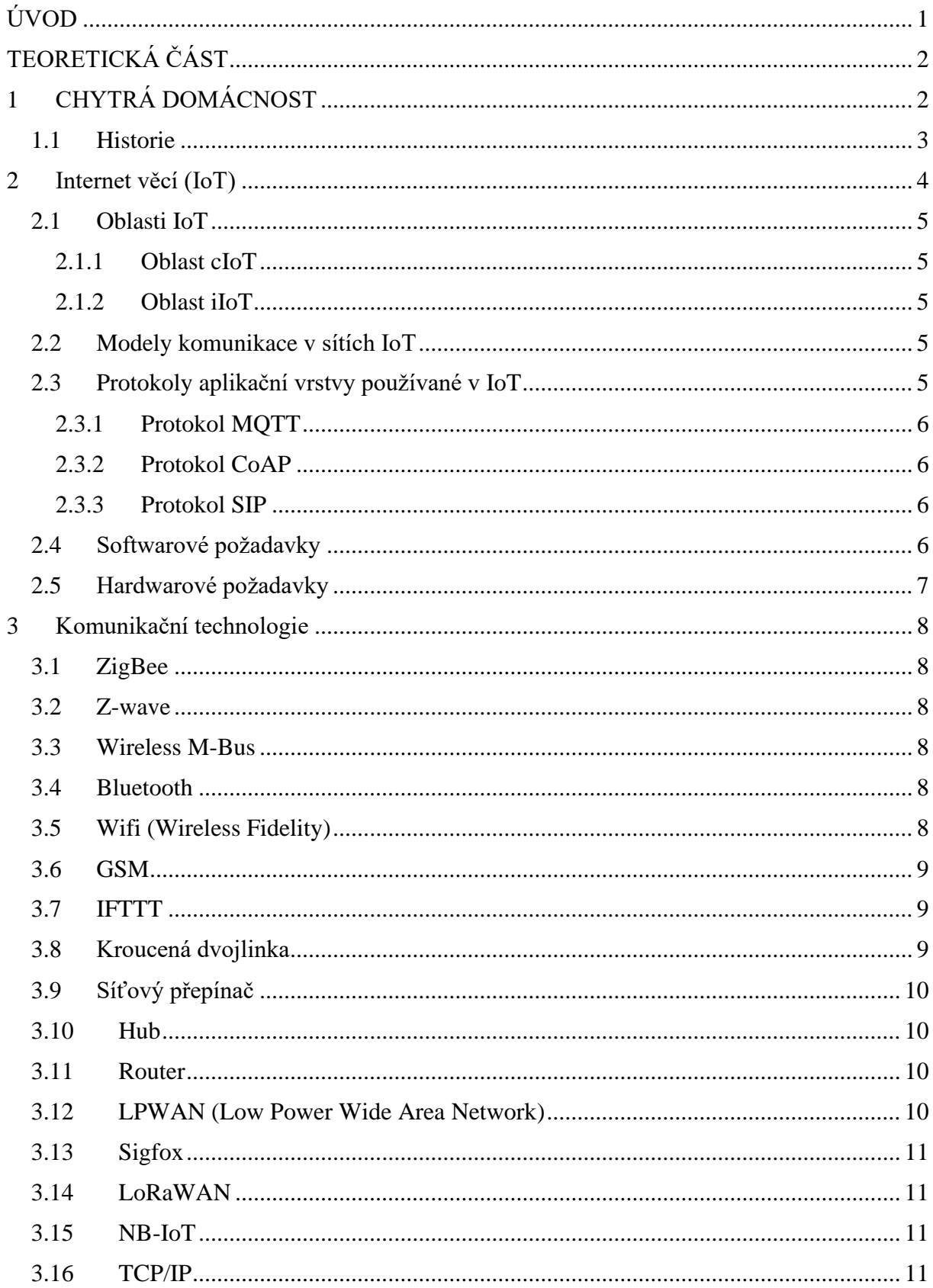

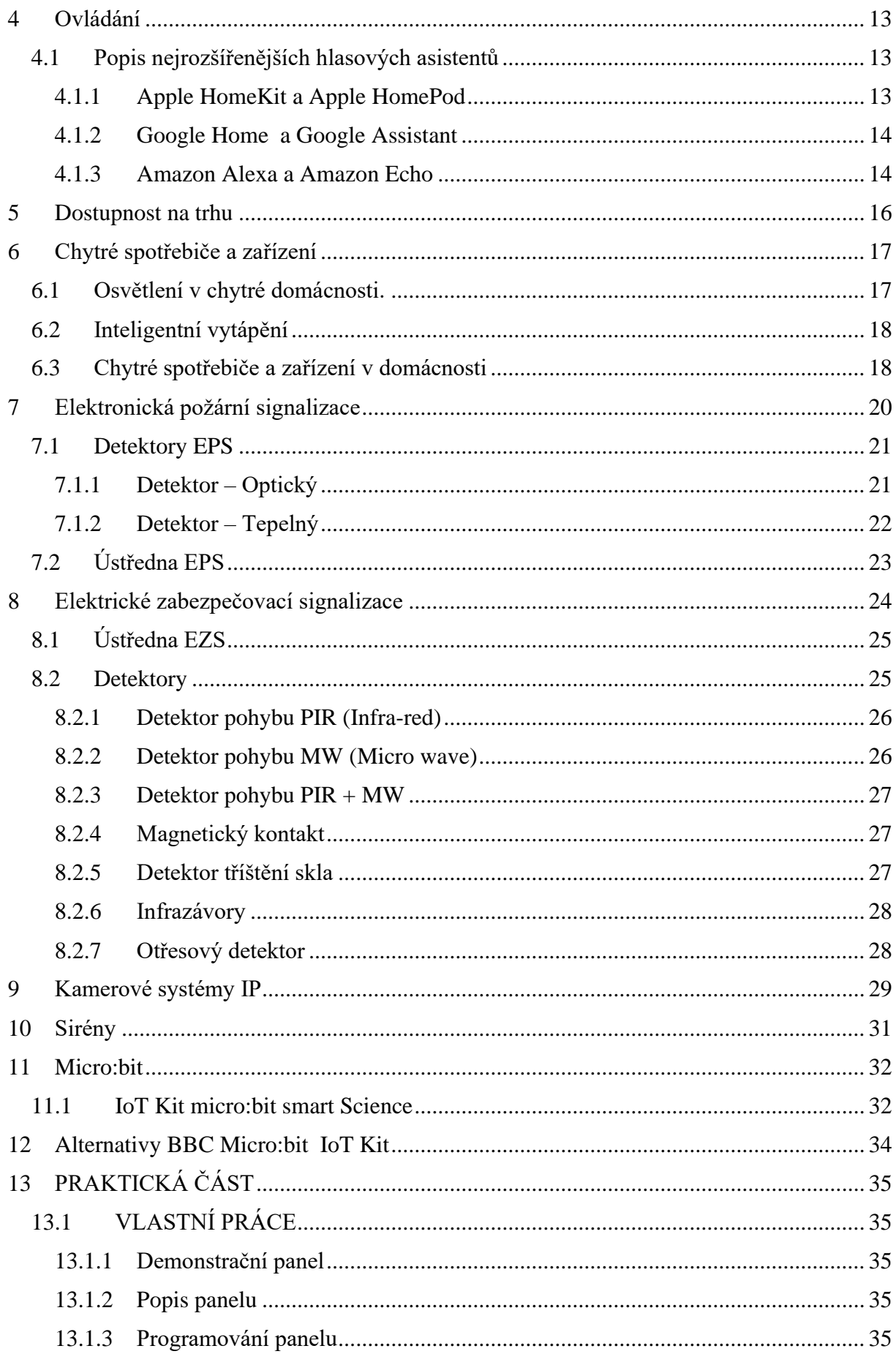

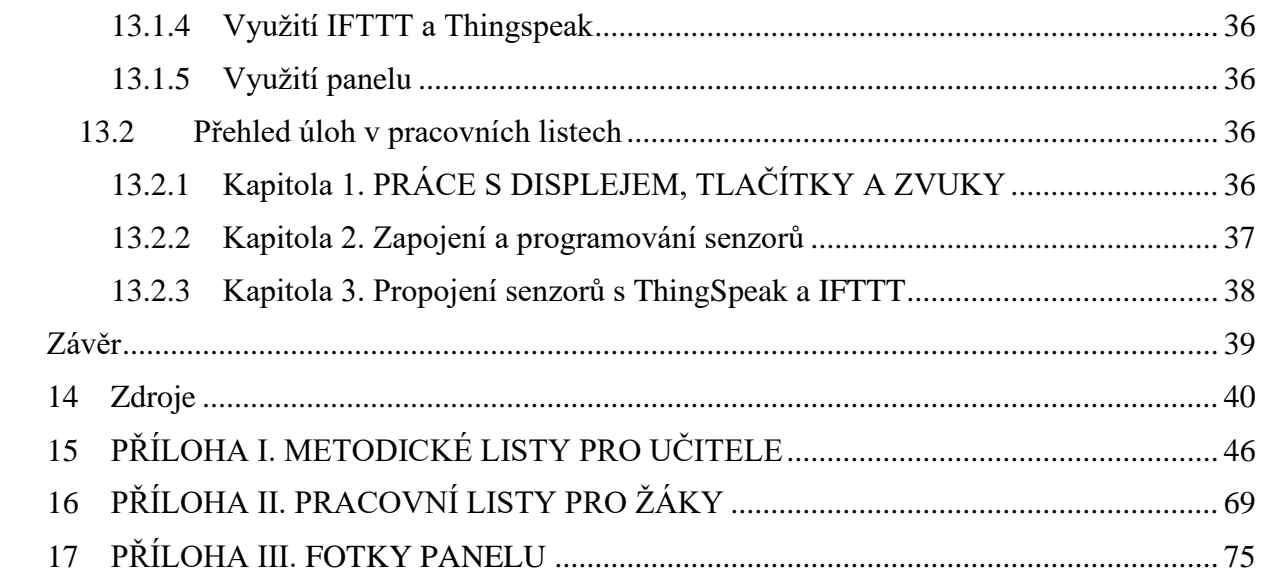

# <span id="page-8-0"></span>**ÚVOD**

Stále více domácností využívá technologie k usnadnění každodenního života. Domácnosti využívající moderní technologie se nazývají Smart Home (chytrá domácnost). Jejich počet každým rokem roste. Navíc technologie samotné se neustále vylepšují. Trend propojování spotřebičů a zařízení do sjednoceného systému strmě stoupá, a to díky rychlému a komfortnímu užívání či nemalé úspoře energie. Využívání chytrých zařízení je nedílnou součástí 21. století. Počítač nebo chytrý telefon připojený k celosvětové internetové síti má takřka každý. Právě internet a chytrá zařízení hrají primární roli v chytrých domácností při ovládání, kontrole a sběru informací.

Rozvíjející se trend, kdy stále více domácností využívá zařízení, která usnadňují péči o domácnost, hrál zásadní roli při výběru tématu této bakalářské práce. Jedná se o téma velice aktuální, přičemž lze předpokládat, že s technologickým pokrokem bude chytrých domácností přibývat.

V teoretické části si definujeme pojem Smart Home jako takový a stručně si představíme jeho historii. Dále si přiblížíme Internet věci (IoT), technologie využívané ke komunikaci, ovládání chytré domácnosti, s primárním zaměřením na hlasové asistenty. V neposlední řadě se budeme zabývat dostupností produktů, které jsou využívány při vytváření chytrých domácností. V závěru teoretické části stručně popíšeme zařízení, která se běžně vyskytují v chytrých domácnostech. Pozornost je také věnována Micro:bitu, využitého v rámci praktické části.

Hlavním cílem praktické části této bakalářské práce je vytvořit pracovní panel osazený stavebnicí micro:bit Smart Science IoT Kit a vytvořit pracovní listy pro žáky druhého stupně základních škol a středních škol, které budou sloužit přiblížení problematiky programování, zapojování senzorů a zařízení obsažené v micro:bit IoT Kit, a metodické listy pro učitele, díky kterým budou schopni efektivně vést žáky.

# <span id="page-9-0"></span>**TEORETICKÁ ČÁST**

# <span id="page-9-1"></span>**1 CHYTRÁ DOMÁCNOST**

Chytrá domácnost (Smart Home) je jakési pohodlné rozvržení domácnosti, kde všechny spotřebiče a zařízení mohou být ovládány dálkově pomocí zařízení připojeného k internetu (smartphone, notebook), klávesnicí nebo hlasem. Díky tomu, že jsou všechna zařízení v domácnosti propojena po internetové síti, můžeme jednoduše ovládat jejich jednotlivé parametry jako je například teplota či barva osvětlení pokojů.

Richard Harper jej definuje takto: *"Sídlo vybavené výpočetní a informační technologií, které předvídá a reaguje na potřeby obyvatel domu, snaží se podporovat jejich komfort, pohodlí, bezpečnost a zábavu přes řízené technologie v rámci domova či spojení nebo připojením i mimo něj."* [1]

Za chytrou domácnost se často považuje místo, kde bydlíme. Může se jednat o dům nebo, který je vybavený chytrými zařízeními propojenými v jednom systému a dají se komfortně ovládat na dotykovém panelu, telefonu či hlasem. Mezi tyto zařízení patří například klimatizace, okenní žaluzie, požární signalizace, zabezpečovací signalizace, světla a mnoho dalšího.

Podle Garlíka poskytuje inteligentní budova citlivý přístup k architektuře, pohodlí, komfortu, bezpečí, inteligentnímu prostředí, je produktivní, energeticky úsporná a ekologicky přijatelná. Inteligentní budovy by měly být trvalé, zdravé, technologicky na výši, zároveň by měly splňovat potřeby svých obyvatel i podnikání, být flexibilní a přizpůsobitelné požadovaným změnám, odrážet svůj vybudovaný systém v tvorbě kvalitního vnitřního a vnějšího prostředí při splnění ekologických a efektivních hodnot. [2]

Balta Ozkan a spol. zase definuje chytrý dům jako rezidenci, která je vybavená komunikační sítí, která propojuje senzory, domácí zařízení a jednotlivé spotřebiče. Díky komunikační síti je lze vzdáleně monitorovat, ovládat nebo k nim přistupovat. Dále také poskytuje služby, které reagují na nároky svých obyvatel. [3]

Oproti tomu se De Groote a spol. více zaměřuje na životně důležité vlastnosti domu, jako jsou kvalita vnitřního vzduchu a schopnost udržovat vnitřní teplotu na ideální teplotě. Dle De Grooteho je potřebou velké části populace zdravé a cenově přijatelné bydlení. [4]

#### <span id="page-10-0"></span>**1.1 Historie**

Za první chytrý dům lze považovat dům Američana Emila Mathiase, který si ho v roce 1950 postavil. Dům známý jako Push Button Manor (panství na tlačítko) v mnohém předčil domy stavěné i o půl století později. Uměl mimo jiné na stisknutí tlačítka spustit žaluzie či zavřít okna. Elektrický systém v domě kontroloval, zda jsou zamčené všechny dveře, kuchyň byla vybavena větrem poháněným mlýnkem na kávu a v ložnici se nacházel toaletní stolek, který při použití šuplíku nasvítil kosmetické zrcátko. [5]

V 80. letech 20. století pokračovala snaha o automatizaci příchodem prvních programovatelných termostatů a domácích počítačů. Dle Richarda Harpera byl pojem Smart House poprvé oficiálně použit již v roce 1984 Americkou asociací stavitelů domů. Dům není definován jako chytrý podle toho, jak dobře je postaven, jak efektivně využívá prostor, ani kvůli jeho šetrnosti k životnímu prostředí, ale kvůli technologiím, které využívá. [1]

Na přelomu milénia přišel Microsoft se svou myšlenkou chytrého domu. Jeho vize byla velice podobná tomu jak chytré domácnosti známe dnes. Domácnost měla být ovládána díky kapesnímu počítači Pocket PC a měla disponovat chytrými zámky, ovladači osvětlení a vytápění, kamerovými bezpečnostními systémy nebo také skenerem čárových kódů, který měl sloužit k vytvoření nákupního seznamu. Velký zájem o automatizovaný a chytrý dům přišel po roce 2000 a stále roste. Například od roku 2014 do roku 2017 se počet inteligentních domů ztrojnásobil. [5]

## <span id="page-11-0"></span>**2 Internet věcí (IoT)**

Internet věcí (Internet of Things, IoT) je aktuální trend, který se neustále rozvíjí především v oblasti kontroly a komunikace zařízení běžného využití (telefony, tablety, televize apod.). Zařízení komunikují mezi sebou nebo přímo s člověkem. Především díky internetu a bezdrátovému přenosu dat. Zařízení sbírají nepřeberné množství dat, které zpracovává a využívá v celé řadě oblastí jako je logistika, zdravotnictví, energetika, doprava, meteorologie apod. Technologie se využívá také ve Smart Home. [6] V praxi se můžeme setkat s celou řadou zařízení jako kamerové systémy, meteostanice nebo solární panely, které spolu zatím nefungují pod jednou technologií.

Internet věcí (IoT) se stal převládajícím systémem, ke kterému se připojují lidé, procesy, data a věci. Cisco Annual Internet Report udává, že celosvětový počet připojení M2M (Machine-to-Machine, označováno jako IoT) vzroste od roku 2018 do roku 2023 2,4-krát, z 6,1 miliardy na 14,7 miliardy. Do roku 2023 bude na každého člena celosvětové populace existovat 1,8 připojení M2M. Propojené domácí aplikace, jako jsou domácí automatizace, domácí zabezpečovací systémy a video dohled, připojené bílé zboží a sledovací aplikace, budou do roku 2023 představovat téměř polovinu z celkového počtu M2M připojení, což nás upozorňuje na rostoucí trend M2M v našich životech. [7]

Společnost Gartner Internet věcí definuje jako: *"Internet věcí je síť fyzických objektů, která obsahuje vestavěné technologie pro komunikaci a snímání nebo interakci s jejich vnitřními stavy nebo vnějším prostředím."* [8]

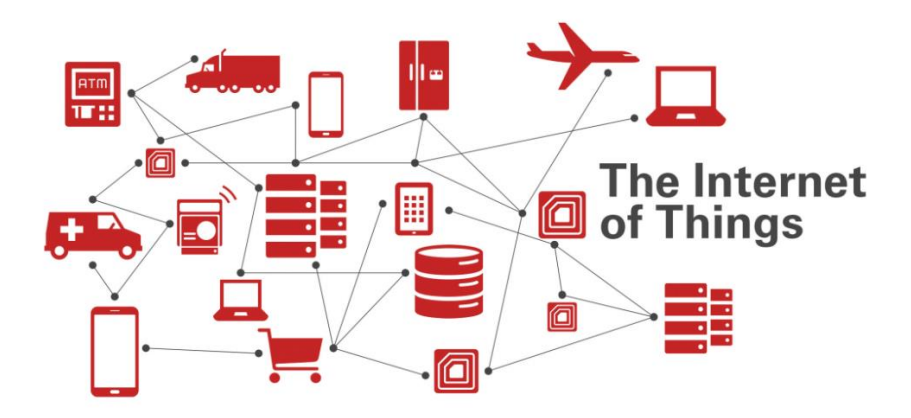

Obrázek č.1 Propojení koncových zařízení. [9]

## <span id="page-12-0"></span>**2.1 Oblasti IoT**

Díky velké možnosti využití se IoT dělí podle oblasti využití na cIoT (Consumer IoT), který pokrývá oblast spotřební elektroniky, a iIoT (Industrial IoT), který spadá do oblasti průmyslu. [10]

## <span id="page-12-1"></span>**2.1.1 Oblast cIoT**

Je reprezentována aplikacemi zaměřenými na koncové uživatele. Jde tedy o spotřební elektroniku jako chytré sporáky, chytré lednice, chytré konvice, chytré hodinky apod. Data, která jsou přenášena mezi jednotlivými zařízeními jsou poměrně malé. [10]

## <span id="page-12-2"></span>**2.1.2 Oblast iIoT**

Tahle oblast bývá reprezentovaná aplikacemi orientovanými na průmyslové prostředí. Zařízení a stroje pracují například v dopravě, průmyslu a energetice. Objemy dat jsou na rozdíl od cIoT velké. Funkce aplikací jsou velice důležité a jejich selhání může způsobit fatální následky ve spoustě odvětví. [10]

## <span id="page-12-3"></span>**2.2 Modely komunikace v sítích IoT**

Komunikace v sítích IoT se dělí na čtyři části podle doporučení RFC 7452. [11]

Komunikace mezi zařízeními – D2D (Device-To-Device)

Komunikace mezi zařízením a datovým centrem – D2C (Device-To-Cloud)

Komunikace mezi zařízením a bránou – D2G (Device-To-Gateway)

Komunikace se sdílením dat, z nichž jedno chytré zařízení může komunikovat prostřednictvím více modelů v jednom čase.[11]

## <span id="page-12-4"></span>**2.3 Protokoly aplikační vrstvy používané v IoT**

Mezi primární myšlenky IoT v domácím prostředí patří komunikace mezi všemi zařízeními. V ideálním případě by měla být data shromažďována v chytrém domácím serveru (centrální jednotce). Data v centrální jednotce by měla být dále vyhodnocována, zpracovávána a následně odesílána do datového centra poskytovatele. Pro komunikaci mezi centrální jednotkou a zařízením se velice často využívá bezdrátová technologie (Bluetooth, Z-Wave, ZigBee, Wireless M-BUS a další). Na aplikační vrstvě dále komunikuje centrální jednotka s aplikací spuštěnou v datovém centru poskytovatele. Nejznámější aplikační protokoly, sloužící ke komunikaci v síti IoT, jsou MQTT (Message Queen Telemetry Transport), CoAP (Constrained Application Protocol), AMQP (Advanced Message Queen Protocol) a DDS (Data Distribution

Service). Mezi protokoly aplikační vrstvy využívané pro signalizaci patří SIP (Session Inititation Protocol) nebo XMPP (Extensible Messaging and Presence Protocol). [10]

## <span id="page-13-0"></span>**2.3.1 Protokol MQTT**

Protokol MQTT (Message Queen Telemetry Transport) slouží ke komunikaci zařízení na základě modelu PUBLISH/SUBSCRIBE (publikace/odběr). Informace publikujících aplikací jsou doručovány odebírajícím aplikacím, které se zaregistrovaly k odběru informací. Velkou výhodou protokolu MQTT je jeho jednoduchá implementace. [10]

## <span id="page-13-1"></span>**2.3.2 Protokol CoAP**

Další aplikační protokol, který komunikuje pomocí internetu se nazývá CoAP (Constrained Application Protocol). Tyto protokoly mají malý výpočetní výkon a nízkou spotřebu. Výhodou tohoto protokolu je možnost poměrně jednoduše přeložit komunikaci do HTTP (Hypertext Transfer Protocol) a posléze ji integrovat na webové stránky. [10]

## <span id="page-13-2"></span>**2.3.3 Protokol SIP**

Protokol SIP (Session Initiation Protocol) je původně určen pro inicializaci, modifikaci a ukončení multimediální relace. Protokol SIP má i další využití. Může být pomocí něj zjištěn stav zařízení v síti nebo odeslány různé zprávy [např. krátká zpráva IM (Instant Messaging)] Protokol SIP zvládá uživatele vyhledat, určit jeho schopnosti a zjistit jeho dostupnost. Další funkcí protokolu je nastavení a změna multimediální relace. [10]

## <span id="page-13-3"></span>**2.4 Softwarové požadavky**

Software je řídícím prvkem chytrého domácího serveru. Zajištuje komunikaci vnitřních i vnějších IoT sítí. Pracuje s daty, které získá, a stará se se o jejich distribuci. Kvalitní funkce softwaru a hardwaru je klíčová pro správné fungování domácího serveru.[10]

Pro podporu programování slouží softwarové struktury, které poskytují rozhraní pro API (Application Programming Interface). V dnešní době je softwarových struktur nemalé množství. Velké technologické společnosti se spojují s cílem sjednotit komunikaci IoT systémů a tím zajistit volně dostupnou softwarovou strukturu k vývoji IoT systémů. Mezi největší společnosti se řadí aliance OSGi (Open Service Gateway initiative), Allseen Alliance a IoTivity. Tyto společnosti poskytují vlastní, unikátní řešení jak implementovat IoT a M2M v praxi. $[10]$ 

# <span id="page-14-0"></span>**2.5 Hardwarové požadavky**

Hardwarové požadavky na rychlý domácí server ovlivňují využívané technologie v domácnosti. Pokud je sestavený systém náročný je důležité zvolit vhodnou softwarovou strukturu. Chytrý domácí server by měl obsahovat - mikropočítač, síťové připojení, USB porty a směrovač. [10]

# <span id="page-15-0"></span>**3 Komunikační technologie**

Zařízení inteligentní domácnosti musí komunikovat s řídící jednotkou, v případě potřeby i s internetem. Komunikace mezi chytrými zařízeními probíhá pomocí komunikačních technologií.

## <span id="page-15-1"></span>**3.1 ZigBee**

Slouží k propojení jednotlivých zařízení chytré domácnosti a je velmi důležitý ve světě IoT (Internet věcí). V rámci šifrované komunikace dokáže propojit zařízení různých výrobců při zachování jejich vzájemné kompatibility a komfortního ovládání. Mezi hlavní výhody patří nízká pořizovací cena, spotřeba a kompatibilita mezi různými zařízeními.[12] Mezi nevýhody ZigBee patří nutnost použít zařízení, které funguje jako most. Dále pak nízký dosah signálu jednotlivých prvků nebo fakt, že ZigBee je otevřený protokol.[13]

## <span id="page-15-2"></span>**3.2 Z-wave**

Je na rozdíl od ZigBee uzavřený (soukromý) protokol, který má větší dosah (až do 100 metrů) a stabilnější připojení.[13] Má velni nízkou rychlost přenosu dat (100kbit/s). Proto je jeho využití určeno primárně pro ovládání domu, který je vybaven detektory, elektrickou požární signalizací apod. [12]

## <span id="page-15-3"></span>**3.3 Wireless M-Bus**

Slouží ke sběru dat z měřičů medií (teplo, elektrická energie, plyn, voda atd.) [10] Zajištuje propojení velkého množství zařízení na vzdálenost několika kilometrů. Přenosová rychlost se pohybuje od 300 do 9600 Bd.[14]

# <span id="page-15-4"></span>**3.4 Bluetooth**

Je komunikační technologie, který slouží k propojení elektronických zařízení jako bezdrátová klávesnice, smartphone, reproduktor nebo jakákoliv kompatibilní zařízení. Propojení zařízení funguje na poměrně malou vzdálenost. Většinou se jedná o vzdálenost do 10 metrů, u novějších verzí bluetooth může být vzdálenost až 4krát delší, ale se sníženou rychlostí přenosu. [13]

# <span id="page-15-5"></span>**3.5 Wifi (Wireless Fidelity)**

Jedná se o nejběžnější standard pro bezdrátovou internetovou komunikaci, který se používá k přenosu dat na základě rádiových vln. Možnost bezdrátového připojení je optimální variantou pro dům nebo byt, protože není nutná pokládka kabelů, což může výrazně snížit pořizovací cenu. K připojení stačí pouze router. V případech, kdy router neposkytuje dostatečnou sílu signálu, lze rozšířit signál využitím Access Pointu. Maximální rychlost dat u WiFi 6 je 9.6 Gb/s a funguje ve frekvenčním pásmu 2,4 GHz a 5 GHz. [13]

## <span id="page-16-0"></span>**3.6 GSM**

Je systém, který poskytuje telekomunikační a přenosové cesty. Má velké využití v EPS a EZS, díky rychlému informování uživatele o stavu hlídaného objektu. Při splnění nastavených kritérií odešle uživateli SMS, MMS, e-mail nebo informuje uživatele telefonním hovorem. Systém je založen na síti buněk, které tvoří systém základových stanic BTS. Ty jsou hlavním prvkem komunikace mezi jednotlivými uživateli sítě. Zařízení se k GSM připojí pomocí SIM karty.[15]

# <span id="page-16-1"></span>**3.7 IFTTT**

Je zkratka pro "If This Then That" (Jestli toto tak tamto). IFTTT je skvělá aplikace pro spojování a spolupráci aplikací, služeb a zařízení, která vznikla v roce 2011. Díky IFTTT můžeme vytvářet vlastní nebo používat již publikované applety. Aplety můžeme rozvíjet a kombinovat díky funkcím Pro a Pro+ (více funkcí, dotazy, apod.). Vylepšené kombinace mohou zefektivnit naší chytrou domácnost. Aplikace má k dispozici více než 700 služeb připravených k automatizaci. IFTTT je kompatibilní s velkým množstvím zařízení pro inteligentní domácnost od různých výrobců. Mezi ty nejznámější výrobce patři zejména Ikea, Vocolinc, Philips Hue, D-Link, Philips, Belkin či Netatmo. Tyto výrobci nabízí celou řadu produktů jako jsou žárovky, rolety, kamery, detektory, termostaty, sirény, zásuvky, spínače, meteostanice atd. Velkou popularitu má také bílé technika neboli bílé zboží, a to zejména lednice, pračky, sušičky, mrazáky, sporáky, myčky, apod. Mezi nejznámější firmy, které nabízí výše zmíněné zboží jsou LG, Hyundai, Whirpool, Bosh, Siemens, apod.[16] IFTTT nabízí tři druhy balíčku. První balíček je zcela zdarma, ale disponuje pouze 5 applety se standartní rychlostí. Druhý balíček IFTTT Pro stojí 120 Kč na měsíc a nabízí až 20 appletů s vyšší rychlostí, zákaznickou podporou a applety s více akcemi. Třetí balíček IFTTT Pro+ stojí 230 Kč na měsíc a navíc nabízí applety bez limitu, připojení více účtů a vývojářské nástroje. [17]

## <span id="page-16-2"></span>**3.8 Kroucená dvojlinka**

Kroucená dvojlinka neboli UTP kabel (STP,FTP, nebo kombinace) slouží pro zapojení chytré domácnosti. Aktuálně se používají kabely typu Cat. 6A a Cat7. Výhodou kabelu Cat7 je stínění každého páru a tím jeho využití pro přenos rozdílných datových signálů. Důvodem kroucení kabelů je zlepšení elektrických vlastností, minimalizování přeslechů mezi páry a omezení vyzařování elektromagnetického záření. Kroucená dvojlinka se rozděluje podle stínění do několika typů.[18]

**UTP**, tzv. unshielded twisted pair – nestíněný kroucený pár. S/UTP, tzv. shielded/ unshielded twisted pair – nestíněný pár se stíněným kabelem. F/UTP, tzv foil/ unshielded twisted pair – nestíněný pár s kabelem stíněným metalickou fólií. **STP**, shielded twisted pair – stíněný pár s nestíněným kabelem. S/STP, shielded/shielded twisted pair – stíněný pár a stíněný kabel. F/STP, foil/shielded twisted pair – stíněný pár se stíněným kabelem metalickou fólií **FTP**, foil twisted pair – stíněný kabel metalickou fólií S/FTP, shielded foil twisted pair – pár stíněný metalickou fólií a stíněný kabel. F/FTP, pár i kabel stíněný metalickou fólií.<sup>[18]</sup>

## <span id="page-17-0"></span>**3.9 Síťový přepínač**

Síťový přepínač (switch) propojuje jednotlivé prvky do hvězdicové topologie (propojení počítačů do útvaru připomínající hvězdici). Přepínač obsahuje síťové porty, na které se připojují síťové zařízení nebo části sítě. Na rozdíl od Hubu přepínač posílá informace jen tam, kam je potřeba.[20]

## <span id="page-17-1"></span>**3.10 Hub**

Hub je rozbočovač, který umožňuje větvení počítačové sítě a je základem sítí s hvězdicovou topologií. Chová se jako opakovač. Data, která přijdou kopíruje na všechny ostatní porty.[20]

# <span id="page-17-2"></span>**3.11 Router**

Je aktivní zařízení v počítačové síti, které slouží k propojování a řízení počítačové sítě. Router jednotlivým zařízením přiděluje IP adresy. V domácnosti se zpravidla používá Wifi router, který zvládá všechny funkce bezdrátově. Routery patří k hlavním prvkům celosvětové sítě internet. [20] Router přeposílá data k cíli v procesu zvaném routerování, k němuž dochází ve třetí síťové vrstvě (ISO/OSI) a propojuje dvě sítě mezi nimiž se data vyměňují.[21]

# <span id="page-17-3"></span>**3.12 LPWAN (Low Power Wide Area Network)**

Je nízkoenergetická síť pro rozsáhlé území. Funkcí této sítě je přenášet menší množství dat na dlouho vzdálenost mezi zařízeními IoT. Hlavním rozdílem oproti síti WAN (World Area Network) je malá spotřeba zařízení, nízká přenosová rychlost a zamyšlené použití. Internetová síť WAN slouží k připojení uživatelů nebo firem a přenáší větší množství dat za použití velkého výkonu. Komunikační infrastrukturu pro Internet věcí tvoří tři představitelé Sigfox, LoRaWAN a NB-IoT.[22]

#### <span id="page-18-0"></span>**3.13 Sigfox**

SigFox je síť, která využívá pro komunikaci pásmo o frekvenci 868 MHz. Tato frekvence špatně prochází zeminou a pokrytí sítě dosáhne pouze do suterénu. Pro pokrytí v hlubších podzemních patrech je zapotřebí lokální vykrývač. Každé Sigfox zařízení musí obsahovat komunikační čip (modem), který umožňuje komunikaci se Sigfox sítí. Modem neobsahuje SIM kartu, nemá ani žádnou IP adresu. Výhodou sítě Sigfox je využití zařízení s nízkou spotřebou energie a jejich cenová dostupnost.[22]

## <span id="page-18-1"></span>**3.14 LoRaWAN**

LoRa (Long Range – dlouhý dosah) je rádiová technologie pro přenos malého množství informací na velkou vzdálenost. Využívá principu přenosu rádiových vln pomocí rozprostřeného spektra, který je patentem společnosti Semtech. LoRa umožňuje obousměrnou komunikaci. Komunikační rychlost je možná v rozmezí od 300 bit/s do 50 000 bit/s.[22]

### <span id="page-18-2"></span>**3.15 NB-IoT**

Na rozdíl od Sigfox a LoRa, lze síť NB-IoT (Narrow Band IoT) spustit na existující komunikační infrastruktuře mobilních operátorů. Výhodou NB-IoT je, že není nutné instalovat nové antény. Stačí upravit software na vysílacích stanicích, kde se mu vyhradí část LTE pásma. LTE pásmo se využívá, jelikož je vhodnější po datové stránce a také úspornější. V sítích 4G a 3G posílají různá zařízení mnoho dat pro zahájení a ukončení komunikace, což je pro fungování IoT nevhodné.[22]

#### <span id="page-18-3"></span>**3.16 TCP/IP**

TCP/IP (Transmission Control Over Internet Protocol) je protokol, který slouží ke spojování jednotlivých počítačů do vzájemně provázaných počítačových sítí. Podle tohoto standartního protokolu síťové vrstvy TCP/IP komunikuje celý internet. Komunikace v TCP/IP probíhá ve čtyřech vrstvách. Vrstva síťového rozhraní, síťová vrstva, transportní vrstva a aplikační vrstva.

Funkcí transportní vrstvy TCP je převod převáděné zprávy na paket a zpět. IP je základním protokolem síťové vrstvy, která slouží pro směrování a adresování. Mezi důležité principy TCP/IP patří: 1. Možnost snadného připojení sítí založených na různých technologiích.

- 2. Nespojovaný charakter komunikace.
- 3. Důraz na rychlost přenosu dat na úkor spolehlivosti.
- 4. Spolehlivost zajištující až koncové uzly, nikoli přenosová část sítě.

Mezi jejich nevýhody patří nízká míra bezpečnosti, kvůli nešifrovanému přenosu dat, nedostatečný počet IP adres, vlastní charakter přenosu (blokový přenos dat). Tyto problémy se řeší používáním novějších protokolů jako například IPv6.[23]

## <span id="page-20-0"></span>**4 Ovládání**

Možností jak ovládat chytrou domácnost je celá řada. Hlavní ovládací prvek bývá zpravidla tablet připevněný ke zdi, ze kterého lze ovládat celý dům. Další možností jak ovládat zařízení je telefon, který po stažení nejrůznějších aplikací uživateli umožňuje ovládat domácnost jak doma, tak i třeba v práci nebo na dovolené. Uživatel může sledovat kamerové systémy, teplotu v domě nebo třeba zkontrolovat, jestli je vypnutá trouba. Nejrozšířenější možností v posledních letech je hlasové ovládání. Je to velice komfortní a jednoduchá možnost, jak ovládat zařízení. Zařízení dokáže zapínat a vypínat osvětlení, spotřebiče, aktivovat různá zařízení a mnoho dalšího. V posledních letech se u hlasových asistentů rozvíjí i český jazyk. V nejpokročilejší fázi vývoje je Google Assistant. Nemusíte tedy využívat pouze angličtinu nebo jiné světové jazyky. Ovládání funguje tak, že uživatel vysloví povel např. "Rogger" a přidá úkol "zhasni světla v celém bytě". Tímto způsobem může ovládat celou domácnost. Při výběru hlasového asistenta je potřeba brát v potaz kompatibilitu zařízení v chytré domácnosti. Na trhu se objevuje několik druhů hlasových asistentů. Mezi ty nejznámější patří Apple HomeKit, Google Home a Amazon Alexa. Velkou výhodou je, že můžeme využívat hned několik asistentů v jedné domácnosti bez toho, aby se navzájem rušili. [24]

#### <span id="page-20-1"></span>**4.1 Popis nejrozšířenějších hlasových asistentů**

#### <span id="page-20-2"></span>**4.1.1 Apple HomeKit a Apple HomePod**

Apple HomeKit a Apple HomePod je označení pro zařízení, které je využíváno pro hlasové ovládání chytré domácnosti. Je kompatibilní se zařízeními Apple IPhone, IPad nebo IPad Touch a operačním systémem IOS 10. Ovládání probíhá pomocí hlasové asistentky Siri, která je mozkem reproduktoru Apple HomePod, který disponuje kvalitním zvukem, snímáním hlasu a designem. Výhodu Apple HomeKit je, že nepotřebuje žádnou centrální jednotku. Chytrou domácnost je tedy možné řídit pomocí Siri, tabletu, telefonu nebo chytrých hodinek Apple Watch. HomeKit umožnuje pojmenovat zařízení, nastavit jeho umístění a následně ho ovládat pomocí povelu "Siri" plus název zařízení. Další možností využití je nastavení různých profilů, které se spouští automaticky nebo manuálně.[25]

Např.

Profil "Večer" – zatáhne žaluzie, sníží teplotu, ztlumí světla.

Profil "Odchod do práce" – zapne EZS, sníží teplotu, vypne elektroniku.

Profil "Příchod z práce" – Zvýší teplotu, rozsvítí světla zapne konvici. [25]

### <span id="page-21-0"></span>**4.1.2 Google Home a Google Assistant**

Google Home a Google Assistant je chytrý reproduktor, který slouží k hlasovému ovládání inteligentní domácnosti a je kompatibilní se službami Google. Google Assistant umožnuje například klasické dotazy, které dokáže zodpovědět pomocí Wikipedie nebo jiných internetových zdrojů. Možnou otázkou může být například "How many people does Berlin have?". Otázky můžeme pokládat i v češtině, ale může se stát, že výsledky nebudou vždy přesné. Další možností Google Assistantu je vyhledat trasu dovolené nebo výletu, odeslat si ji na telefon a vyhledat situaci v dopravě. Vyhledat zajímavá místa v okolí lze i na základě hodnocení na Googlu. Google Assistant neumožnuje pouze informativní zajímavosti (počasí, doprava, budík.), ale i funkce, kde Assistant přečte pohádku, zazpívá nebo může fungovat jako překladatel. Hlasovým pokynem můžeme pouště i služby jako je Netflix, Youtube, HBO GO nebo Spotify.[26]

#### <span id="page-21-1"></span>**4.1.3 Amazon Alexa a Amazon Echo**

Další zařízení pro hlasové ovládání domácnosti je Amazon Alexa a Amazon Echo**.** Alexa umožňuje ovládání zařízení pro inteligentní domácnost, nastavování budíků, přehrávání muziky, audioknih, poskytuje informace o dopravě, počasí a mnoho dalšího. Pro probuzení hlasového ovládání je potřeba vyslovit klíčové slovo. Kromě "Alexy" můžete použít také "Amazon", "Echo" nebo startrekovské "Computer". Nevýhodou Alexi v českém prostředí je její špatné rozpoznávání jazyka. Alexa na rozdíl od Google Assistant nerozpozná české názvy měst (nabídne podobně znějící města z celého světa). Nutné je tedy uvést anglickou verzi měst (Pilsen, Prague apod.). Stejně tak nezvládá asistent rozpoznat diakritiku. [26]

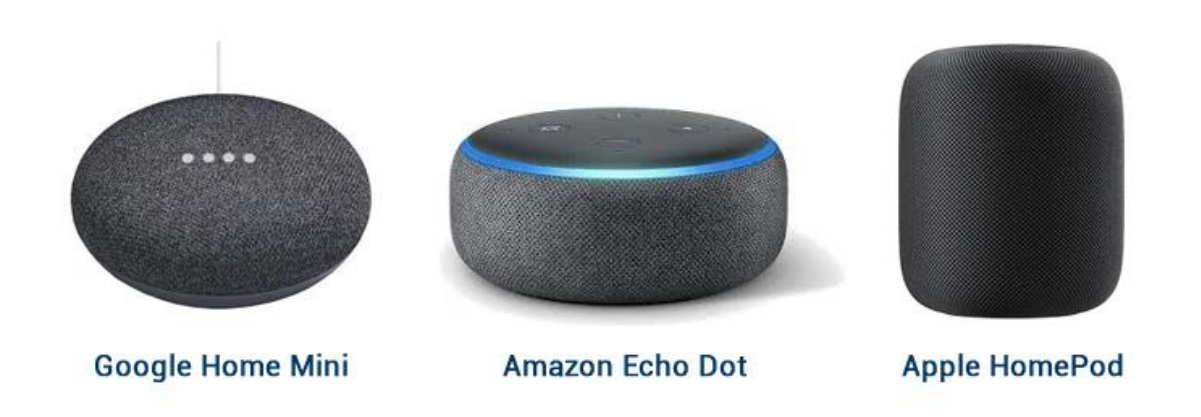

Obrázek č. 2 Možnosti provedení hlasových asistentů [26]

Při výběru hlasového asistenta je důležité zvážit několik faktorů. Jedním z hlavních je znalost jazyků, především angličtiny. Dalším faktorem, který ovlivňuje výběr je hardware. V Evropě je nerozšířenější Google Assistant, především díky jeho možnému využití mimo domácnost.[28]

## <span id="page-23-0"></span>**5 Dostupnost na trhu**

Nejjednodušší a nejdostupnější možností, jak vytvořit chytrou domácnost, je pořízení produktů typu Amazon Echo, Google Nest/Home nebo Apple HomePod. Ty se připojí pomocí bezdrátové Wi-Fi sítě k domácím spotřebičům a jiným zařízením. Pokud však chceme profesionální řešení inteligentní domácnosti, lze využít i možnosti obrátit se na společnosti, které se inteligentním bydlením zabývají. Jsou to společnosti jako například LOXONE, Control4, Somfy nebo SmartCode, které nám jsou schopné navrhnout a sestavit inteligentní bydlení dle našich představ. Jedná se však o variantu podstatně dražší. Výhodou této instalace je využití systému od jednoho výrobce, což zaručí bezproblémové spojení mezi jednotlivými prvky domácnosti.

Podle společnosti LOXONE vykonáme v průměrném domě čtyřčlenné domácnosti ve střední Evropě 50 000 úkonů. Jsou to zanedbatelné úkony jako rozsvícení, ovládání topení nebo třeba zatažení žaluzií. Těchto 50 000 úkonů časově znamená skoro 6 dní života. Právě o tyto úkony se dokáže postarat chytrá domácnost a my můžeme využít čas daleko lépe. [29]

Společnost Loxone je jeden z největší sprostředkovatelů chytrých domácností v české republice. Jejich cenová nabídka se pohybuje mezi 80 000 Kč až 350 000 Kč v ceně však není zahrnuta montáž, kterou musí provádět zkušený elektrikář. Nejdražší varianta, kterou společnost Loxone nabízí obsahuje až 77 funkcí, mezi které patří interkom, osvětlení propojené s multimédii, ovládání teploty v domácnosti, několikastupňový alarm apod. [29]

Společnost uvádí, že jejich řešení s unifikovanými výrobky od jednoho dodavatele i s vlastním návrhem na míru vyjde na stejné peníze jako nákup jednotlivých zařízení rozdílných výrobců. [29]

## <span id="page-24-0"></span>**6 Chytré spotřebiče a zařízení**

Chytré spotřebiče a zařízení hrají primární úlohu ve Smart Home systémech, proto je důležité vybrat správný typ, který bude kompatibilní s celým systémem. Chytré spotřebiče jsou již zcela běžné téměř v každé domácnosti. Pořízení chytrých spotřebičů bývá ovšem nákladnější než u těch klasických.

#### <span id="page-24-1"></span>**6.1 Osvětlení v chytré domácnosti.**

Chytré osvětlení může být tvořené žárovkami, ale také jako lustr. Žárovky se vzájemně bezdrátově propojují a můžou se ovládat pomocí vypínače, dálkovým ovládáním nebo mobilní aplikací. Chytré osvětlení můžeme rozdělit do dvou kategorií. [30]

První kategorií je systém domácího osvětlení. Zde je systém řízení osvětlení uzavřený pouze pro daný systém. Osvětlení tak nekomunikuje s dalšími zařízeními v domácnosti. Také většinou využívá komunikaci v rámci jedné značky. Nevýhodou tedy je, že světla jsou použitelná jen v rámci jednoho systému a nelze je tak propojit s dalšími zařízeními v domě. Výhodou pak je pořizovací cena, která je oproti inteligentnímu systému řízení domu menší. [30]

Druhou kategorií je systém inteligentního řízení domu. Tento systém je komplexnější a osvětlení je zde součástí většího systému, který řídí další prvky chytré domácnosti. Mezi tyto komplexní systémy řadíme již dříve zmiňovaný Smart Home od Googlu, HomeKit od Applu nebo systém LOXONE. Výhodou je tak větší možnost automatizace a řízení celé domácnosti, nevýhodou vyšší pořizovací náklady a složitá instalace. [30]

Chytré osvětlení lze nastavit na automatické zapnutí světla, když vcházíme do místnosti, a opětovné zhasnutí, když místnost opouštíme. Na noc můžeme nastavit tlumená světla nebo postupně sílící světlo při probuzení. Další funkcí chytrého osvětlení je možnost použít světla místo zvonku, kdy nás osvětlení upozorní blikáním, když nechceme být rušeni. Mimoto se dá osvětlení propojit s bezpečnostním systémem, kdy nás blikání světel může upozornit na hrozící nebezpečí (například kouř nebo zapnutí osvětlení, když jsme na dovolené, abychom odradily zloděje). Výhodou je, že pomocí chytrého telefonu jej můžeme spustit v podstatě odkudkoliv. Chytré osvětlení můžeme použít i v případě propojení s hudbou, kdy můžeme nastavit intenzitu a barvy světla, podle právě přehrávané hudby. Také lze osvětlení propojit s dalšími doplňky, jako jsou elektronické rolety a jiná zařízení. [30]

### <span id="page-25-0"></span>**6.2 Inteligentní vytápění**

Úlohou inteligentního vytápění je snížit energii, která se u vytápění domácností spotřebuje. Nápomocná může být například při cíleném vytápění místností, ve které se právě nacházíme, na rozdíl od vtápění celého bytového zařízení. Jde o zabezpečení komfortu a efektivním nakládáním s energiemi. Vše můžeme nastavovat v mobilní aplikaci, kde si můžeme zvolit jednotlivé topné okruhy. Taktéž můžeme nastavit určitá kritéria, podle kterých se bude topení zapínat nebo vypínat. [31]

Jednou z variant vytápění může být inteligentní podlahové vytápění. Klíčovou roli při vytápění hrají topné kabely. Při vytápění pomocí radiátorů je nutné doplnit chytré termostaty a termostatické hlavice. Vytápění lze také řešit i přes internet, kdy si můžeme zapnout topení předtím, než přijdeme domů. Další variantou je využití centrálního ovládacího panelu. Jeho výhodou je pohodlné ovládání a možnost jeho nastavení přesně podle našich potřeb, případně je v průběhu času korigovat. Lze i zohlednit, jak domov reaguje na vnější podměty (předpověď počasí atd.) Výdej energií se tak přesně přizpůsobí požadavkům. [31]

Teplovodnímu podlahovému vytápění se v dnešní době dostává značné pozornosti. Mezi jeho přednosti patří nízká teplota při vytápění domácností, rovnoměrné šíření teploty, které se šíří zpravidla od podlahy směrem ke stropu a fakt, že nevíří prachové částice. Výhodami inteligentního vytápění jsou dále komfortní obsluha, regulace na dálku, úspory energií, monitoring, reakce systému na aktuální situaci nebo ekologicky přívětivější vytápění. Nevýhodou může být určitá setrvačnost při změně teploty. [31]

## <span id="page-25-1"></span>**6.3 Chytré spotřebiče a zařízení v domácnosti**

Chytré domácí spotřebiče jsou technologicky pokročilejší než běžně využívané spotřebiče v domácnostech. Lze je ovládat, zkontrolovat a nastavit na dálku. Chytré spotřebiče mohou být nápomocné při úklidu a jiných domácích pracích. U spotřebičů, jako jsou pračky a sušičky, stačí v aplikaci nastavit, kdy chceme, aby spotřebič nastavenou funkci dokončil (vypráno, usušeno apod.). Výhodou tak je, že nemusíme složitě nastavovat odložený start a oblečení máme vyprané nebo usušené ve chvíli, kdy přijdeme domů.

Při uklízení domácnosti lze také využít robotického vysavače, který dokáže vysát i vytřít. Využít lze i stanici, kde si doplní vodu nebo vysype odpad. Jeho součástí jsou také senzory na snímání prostředí, které mimo jiné brání robotickému vysavači, aby spadl ze schodů.

V aplikaci lze jednoduše nastavit kdy a ve které části domu má uklízet. Při nedostatku energie se sám dojede dobít do své stanice. [32]

Chytrá lednice má v sobě zabudované kamery. Můžeme si tak jednoduše zobrazit obsah lednice, což nám může pomoci při nákupech nebo při vytváření nákupního seznamu. Náš smartphone nás může informovat, když dojde nějaký produkt. Dále také sleduje trvanlivost uložených potravin. Lednice většinou mívají průhlednou část dveří, do které můžeme nakouknout, abychom zjistili, co právě v lednici máme, aniž bychom museli otevřít dveře. Lze ovládat teploty chlazení nebo další režimy přes displej nebo mobilní aplikaci. [33]

Dalším zařízením je chytrá konvice, která nám dokáže předehřát na přesně stanovenou teplotu nápoje a udržet ji, dokud nápoj nezalijeme. Chytrý kávovar nabízí uživateli kávu podle jeho preferencí. To vše díky v sobě zabudované aplikaci, ve které si uživatel navolí požadovanou chuť, teplotu a jiné parametry, které očekává od svého nápoje. Přes aplikaci taky můžeme nastavit, ve které dny a hodiny se má káva připravit (například po ránu). Zařízení, kterým je většina domácností již vybavena je chytrá televize. Mezi její výhody patří možnost ovládání pomocí hlasu, případně ovládání smartphonem, propojení s dalšími zařízeními v domácnosti, které dokáží poslat na televizi oznámení o připravené kávě nebo vypraném prádle. Dalším často využívaným zařízením jsou elektronické rolety, které se mohou nastavit, tak aby byly zatažené dle potřeby uživatele (při východu nebo západu slunce). Výhodou elektrický rolet je také snížení hluku a překážka proti zlodějům. Výhodou chytrých spotřebičů v domácnosti je jejich propojenost, kdy spolu navzájem komunikují. úspora času, energií, plánování a také různých upozornění, abychom nemuseli na vše myslet a mohli se zabývat pro nás důležitějšími nebo příjemnějšími věcmi. Nevýhodu chytrých spotřebičů je jejich pořizovací cena, která je mnohem větší než u klasických spotřebičů. [34]

# <span id="page-27-0"></span>**7 Elektronická požární signalizace**

Zařízení elektrické požární signalizace (EPS) je systém, který slouží k detekci požáru. Využívá při tom hlásiče, ústředny EPS, přenosové a doplňkové zařízení. V současné době jsou systémy EPS na vysoké úrovni a jsou schopny odhalit požár již v zárodku, a díky tomu předejít velkým škodám na majetku a především na životech. EPS tvoří ústředna, hlásiče požáru a signalizační zařízení. [35]

#### **Definice požáru**

Požár je veškeré nežádoucí hoření, při kterém dochází k usmrcení nebo bezprostřednímu ohrožení osob nebo zvířat. Dále také pokud dojde ke škodám na majetku nebo životnímu prostředí. Definici požáru upravuje vyhláška V § 51 vyhlášky MV č.21/96 Sb. [35]

#### **Způsoby detekce požáru**

Základními projevy požáru jsou teplota, světlo a zplodiny hoření. Zplodiny můžou být neviditelné (plyny CO, CO₂, aerosoly nebo viditelné jako tmavý či světlý kouř). Identifikaci těchto projevů zjistíme pomocí hlásiče, které jsou poté převedeny na elektrické signály a ty jsou přeneseny do ústředny a zpracovány. [35]

#### **Zplodiny hoření**

Zplodiny hoření Zplodiny hoření dělíme na pevné (kouř) a plynné (CO, CO2). Detekce kouře probíhá na základě útlumu světla v optické komoře. Pokud dojde ke světelné ztrátě ve vyhodnocovací komoře detektor vyhlásí poplach. Plynné zplodiny můžeme detekovat chemickými detektory nebo laserovými zdroji, které vyhodnocují optické vlastnosti vzorků. Detektory se často kombinují (optická komora + tepelné čidlo nebo i dvě optické komory + tepelné čidlo). Tyto detektory se označují jako multikriteriální a kombinované. [35]

#### **Teplota**

Detektor teploty vyhodnocuje hodnotu a změnu teploty. Pokud se teplota začne zvyšovat, detektor začne zpracovávat hodnoty a přesáhne-li nastavenou hranici (strmost, nárůst, minimální teplota), vyhlásí detektor požárovou situaci. Mezi výhody detektorů teplot patří zejména nízká náchylnost na prach a nečistoty, ale také jednoduché a přesné měření. [35]

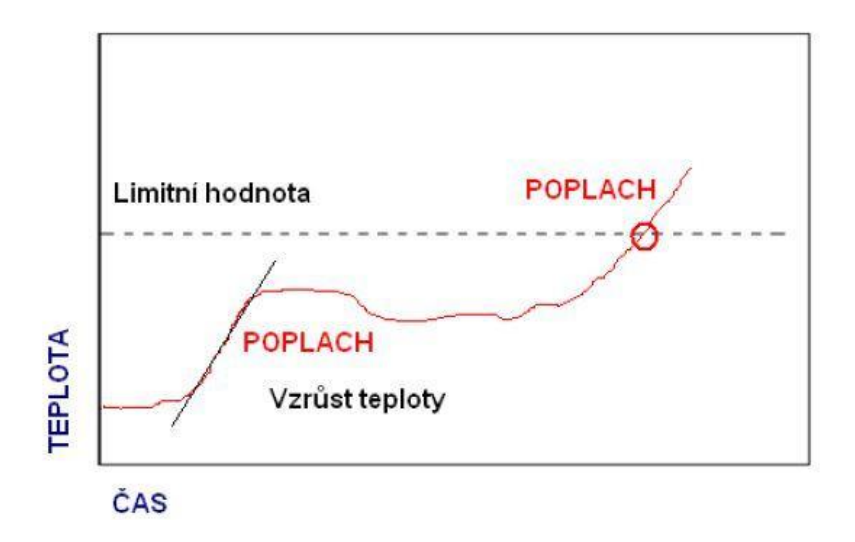

Obrázek č. 2 Způsob detekce tepelných u detektorů. [36]

#### **Světlo**

Požár lze detekovat díky vyzařování elektromagnetického záření v rozsahu 400-500 nm. Jako prevenci falešných poplachů se využívají 2 nebo 3 detektory v jednom pouzdře.[ 35]

## <span id="page-28-0"></span>**7.1 Detektory EPS**

V elektrické požární signalizaci jsou detektory primárním prvkem. Při identifikaci požáru vysílají informaci do ústředny, která vyhlásí poplach, případně se spustí systém ochrany proti požáru. Hlásiče se dělí na hlásiče kouře (ionizační a optické), hlásiče teplot, plamene, plyny a multisenzorové.[35;37]

## <span id="page-28-1"></span>**7.1.1 Detektor – Optický**

Optický detektor, který patří mezi jedny z nejpoužívanějších, funguje na principu detekce kouře v optické komoře. I/R dioda v optické komoře vysílá světelné impulzy. Pokud se dostane do komory kouř dojde k rozptylu a odrazu světelného impulzu. Vyhodnotí-li detektor, že kouř v optické komoře přesáhl nastavenou hranici, je vyhlášen poplach. Detektory jsou schopny odhalit nebezpečí požáru již v zárodku. Nastavení citlivosti je možné v několika stupních od základní hodnoty 0,12 až 0,15 dBm.[35;37]

#### Provedení čidla

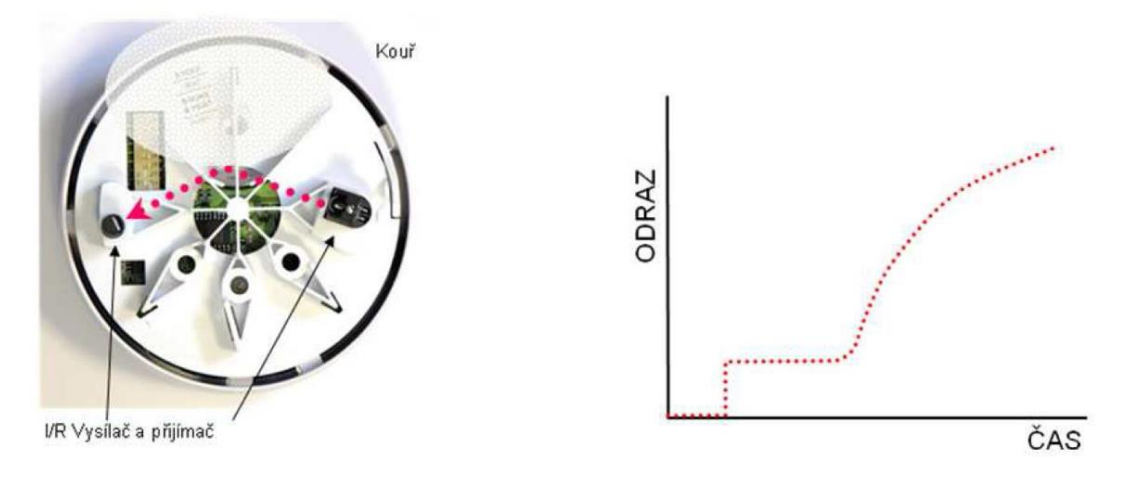

Obrázek 3. Detekce viditelného kouře pomocí optické komory. [38]

## <span id="page-29-0"></span>**7.1.2 Detektor – Tepelný**

Hlavním prvkem tepelného detektoru je termistor, který má za úkol měřit teplotu v okolí. Hodnotu naměřené teplotu ukládá a monitoruje její vývoj. Stoupá-li teplota rychle nebo překročí nastavenou teplotu, je vyhlášen poplach. Kvůli jeho necitlivosti k projevům páry a kouře je výhodné využít detektor v koupelně či kuchyni. Nevýhodou je však to, že zachytí požár až když hoří.[35;37]

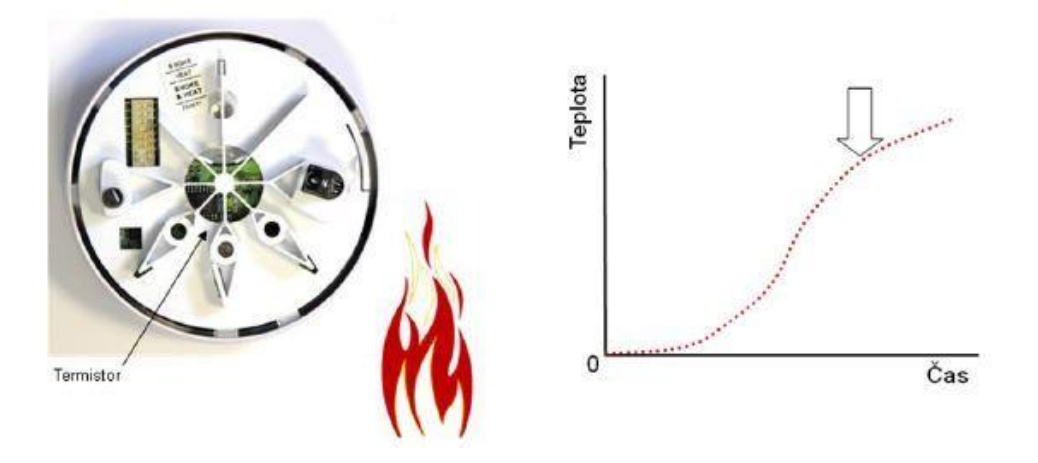

Obrázek 4. Detekce požáru pomocí rychle rostoucí teploty. [39]

# <span id="page-30-0"></span>**7.2 Ústředna EPS**

Ústředna představuje klíčový komponent systému EPS. Její úlohou je ovládat a kontrolovat zařízení EPS. Dále vyhodnocuje signály jednotlivých detektorů (požár, funkce, porucha) a na základě toho reaguje na jednotlivé situace například spuštěním sirény nebo odpojením elektroniky. Umístění ústředny by mělo být na dobře chráněném místě. Pro napájení v systémech EPS se používají hlavní zdroje napájení, náhradní zdroje napájení a záložní zdroje napájení.[35;37]

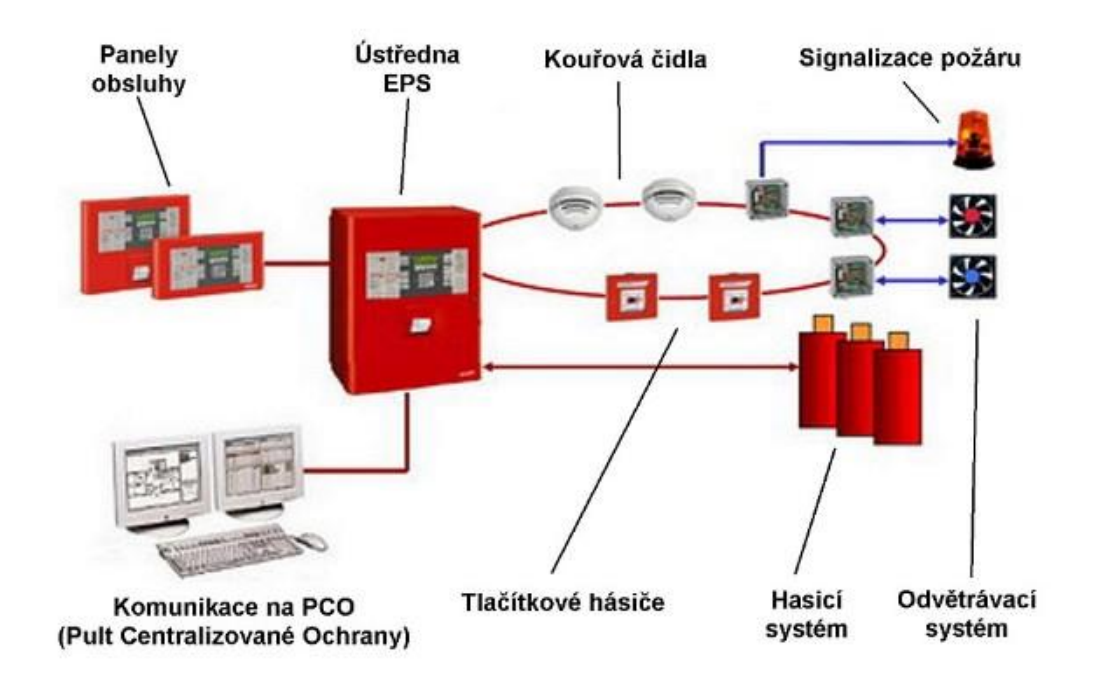

Obrázek č. 6 Možnosti připojených zařízení k ústředně EPS. [40]

# <span id="page-31-0"></span>**8 Elektrické zabezpečovací signalizace**

Zařízení elektrické zabezpečovací signalizace (EZS) je systém, který slouží k ochraně osob a majetku. Jeho úkolem je detekovat přítomnost nepovolané osoby ve střeženém prostoru a poté spustit akustickou a optickou signalizaci. Ku signalizaci využívá detektory, kamery, ústředny EZS, přenosové a doplňkové zařízení. Podle Luďka Lukáše patří zajištění vlastní bezpečnosti, motivované vytvořením pocitu bezpečí, do základních funkcí realizovaných na všech úrovních společenské hierarchie. [41]

#### **Základní stupně ochrany**

Vícestupňová ochrana slouží k zvýšení ochrany objektu. Stupně představují hranice, které musí narušitel překonat. Známe čtyři základní stupně ochrany.

Perimetrická ochrana – Slouží k ochraně prostoru od hranice objektu (plot, řeka, zídka apod.) až po chráněný objekt. Cílem je odhalit nebo zpomalit případného narušitele. Nevýhodou může být horší odolnost proti planým poplachům. Například kvůli povětrnostním podmínkám či zvěři. [41]

Plášťová ochrana – Slouží k ochraně pláště objektu (budovy). Cílem je zabránit vstupu, zpomalit nebo vystrašit narušitele. Plášťovou ochranu můžou tvořit okna, zdi, garážové vrata, mříže, kamery, senzory atd. [41]

Prostorová ochrana – Slouží k detekci narušitele v budově. Cílem je odhalit nebo zpomalit narušitele, který se pohybuje v hlídaném objektu. Ochranu tvoří například dveře, mříže, kamerové systémy, senzory, zámky atd. [41]

Předmětová ochrana – Slouží k ochraně s cennými aktivy (cennosti, trezory, apod.) Ochranu tvoří kamerové systémy, vitríny nebo poplachové systémy. Zabezpečení by mělo odpovídat hodnotě majetku. Stupně zabezpečení také určuje norma viz. níže. [41]

### **Stupně zabezpečení objektu**

Podle normy ČSN EN 50132-1 se stupně zabezpečení rozdělují na 4 stupně. Ty nám určují jaké parametry musí instalované prvky v zabezpečovacím systému obsahovat. Důležité je předpokládat jaké schopnosti, zkušenosti nebo technické vybavení může pachatel mít. [41]

| <b>Stupeň</b>  | Kategorie dle ČSN EN 50 131-1 | Rozdělení typů zabezpečení<br>budovy                               |
|----------------|-------------------------------|--------------------------------------------------------------------|
| 1              | Nízká rizika                  | Byty, rodinné domy, garáže                                         |
| $\overline{2}$ | Nízká až střední              | Komerční objekty                                                   |
| 3              | Střední až vysoká             | Peněžní ústavy, směnárny,<br>památky, zbraně, narkotika            |
| 4              | Vysoká rizika                 | Objekty nejvyššího významu -<br>státní instituce, jaderná zařízení |

Obrázek č.7 Stupně zabezpečení. [42]

# <span id="page-32-0"></span>**8.1 Ústředna EZS**

Mozkem celé EZS je ústředna, která má za úkol přijímat a vyhodnocovat signály z detektorů, napájet jednotlivé detektory, oznamovat poruchy a spouštět poplach. Ústředny se dělí na smyčkové, ústředny s přímou adresací čísel, bezdrátové a ústředny smíšeného typu. Stejně jako u ústředny EPS je důležité, aby byla na dobře chráněném místě.[43]

# <span id="page-32-1"></span>**8.2 Detektory**

Detektory jsou zařízení, která mají za úkol monitorovat střežený objekt nebo předmět, čímž ho chrání před proniknutím narušitele do střeženého objektu. Pokud dojde ke zjištění nepovolaného vstupu do objektu nebo jsou splněna nastavená kritéria, mělo by dojít k vyhlášení poplachu. Aby byla detekce účinná, je důležité použít vhodný typ detektoru a zvážit jeho vhodné umístění. Např. infrazávory, které nemají zabudované vyhřívání jsou náchylné k námraze, kvůli čemu dochází ke špatné funkci Proto je namístě zhodnotit, v jakých podmínkách jsou detektory umístěny, a zvolit správný typ.[41]

### <span id="page-33-0"></span>**8.2.1 Detektor pohybu PIR (Infra-red)**

Infračervený pohybový detektor je jeden z nejrozšířenějších detektorů, který má za úkol monitorovat hlídaný objekt. Infračervené senzory přijímají teplo vyzařované z lidského těla. Segmentové čočky rozděluji detekční zónu na pasivní a aktivní zóny. Tímto způsobem mohou vysoce citlivé senzory detekovat osoby nebo teplé předměty, které se pohybují mezi zónami, jako změnu napětí. Zaznamenávají se i ty nejmenší pohyby. Kvalita se řídí rozlišením (počet detekčních zón), designem a softwarem. Detektor se skládá z IR senzoru a čočky, která dělí hlídaný objekt do laloků. Detektory se dají instalovat na různé místa. Nejčastěji se instalují na zeď, ale také na strop či záclonu. Jejich výhodou je nízká pořizovací cena a nízká spotřeba. Nevýhodou je možnost rušení osvětlením, slunečním zářením nebo třeba zvířaty. [41] Na obrázku níže můžeme vidět vějíř vykrytí prostoru, který ignoruje pohyb zvířat do hmotnosti 24 kg.

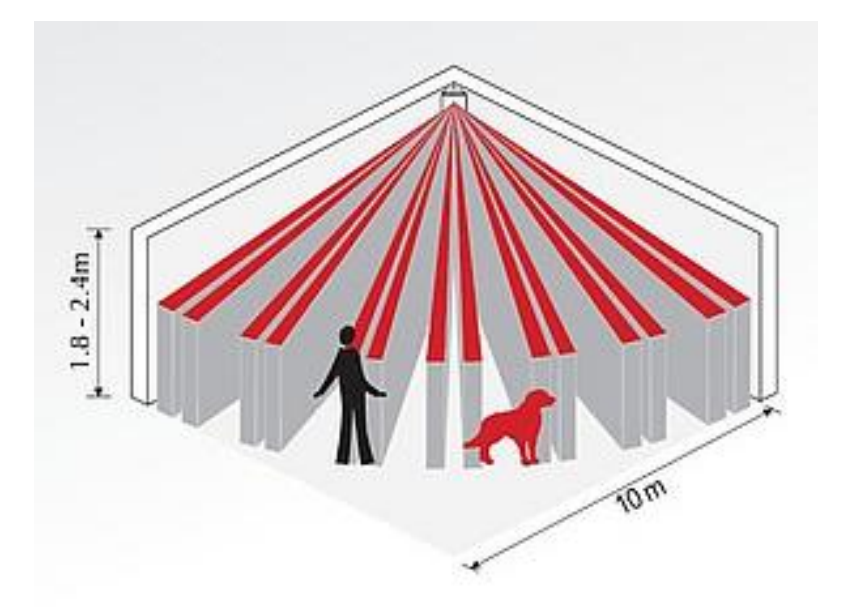

Obrázek č.8 Vějíř vykrytí prostoru.[44]

#### <span id="page-33-1"></span>**8.2.2 Detektor pohybu MW (Micro wave)**

Tento detektor obsahuje vysílač a přijímač mikrovlnného signálu o hodnotě 10GHz. Jedná se o aktivní detektor, který funguje na principu Dopplerova jevu, kdy se vyhodnocuje odražená vlna od objektu. Pokud se objekt pohybuje, tak se odražená vlna mění a detektor vyhlásí narušení. Mezi nevýhody mikrovlnného detektoru patří například pronikání MW signálu sklem, dřevem, sádrokartonem a tenkými stěnami. Další rušení detektoru může vyvolat zářivkové osvětlení nebo protékající voda v trubkách.[41]

## <span id="page-34-0"></span>**8.2.3 Detektor pohybu PIR + MW**

Kombinovaný detektor pohybu se používá na problematické prostory. Jeho hlavní výhodou je schopnost eliminovat negativní vlastnosti PIR a MW detektorů. Detektor vyhlásí narušení pouze pokud detekují pohyb oba detektory.[43]

#### <span id="page-34-1"></span>**8.2.4 Magnetický kontakt**

Detektor funguje bez nároku na napájení a tvoří ho jazýčkové relé, které sepne po přiložení magnetu. Nejčastěji se používá na dveře a okna. Magnetické kontakty se dělí na zapuštěné a povrchové. Zapuštěný kontakt se dá do rámu dveří nebo okna a povrchový kontakt se připevní na povrch rámu. Na pohyblivou část dveří se připevní magnet a na pevnou část jazýčkové relé s drátovým vývodem.[41]

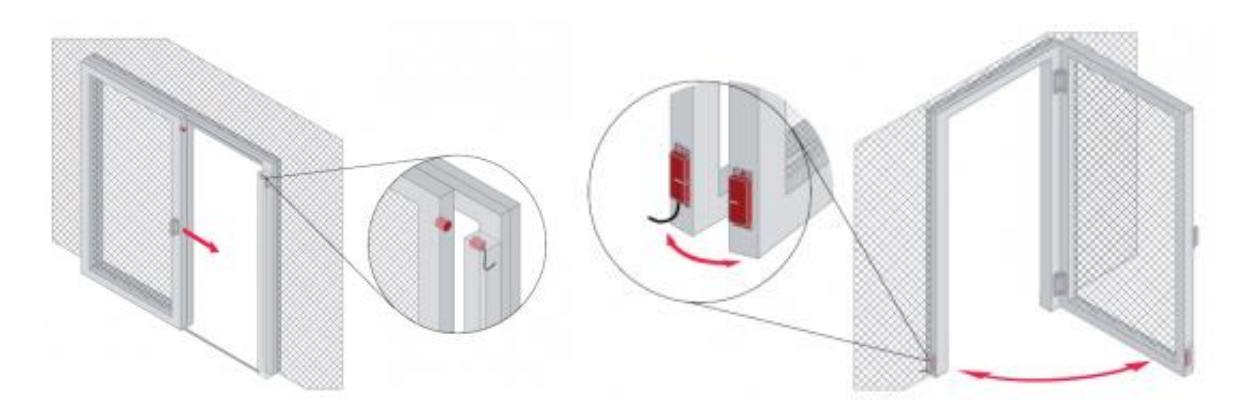

Obrázek č. 9 Příklady možných použití a správných umístění bezpečnostních magnetických spínačů. [45]

#### <span id="page-34-2"></span>**8.2.5 Detektor tříštění skla**

Pracují na principu akustického sledování prostoru. Většinou vyhodnocují slyšitelnou část zvuku, která vzniká tříštěním skla a tlakovou vlnu, která vzniká v okamžiku rozbíjení skla. Pomocí mikrofonu jsou tyto dvě složky monitorovány. Pokud je splněn časový průběh a intenzita obou složek, dojde k vyhlášení narušení. U detektoru je důležité vědět, jestli je schopen hlídat sklo potažené bezpečnostní fólií nebo jaká je minimální velikost skleněné plochy, u které je zaručena detekce rozbití. Další důležitou věcí je umístění samotného detektoru. Ten by měl mít dostatečný rozsah dohledu nad střeženou plochou. Ve výhledu by mu neměla stát žádná překážka (závěs, žaluzie, rolety nebo výdech klimatizace). Vzdálenost bývá dána výrobcem. Pokud bude detektor příliš citlivý, může docházet k falešným poplachům (zaťukání na sklo, zachrastění klíčů.)[43]

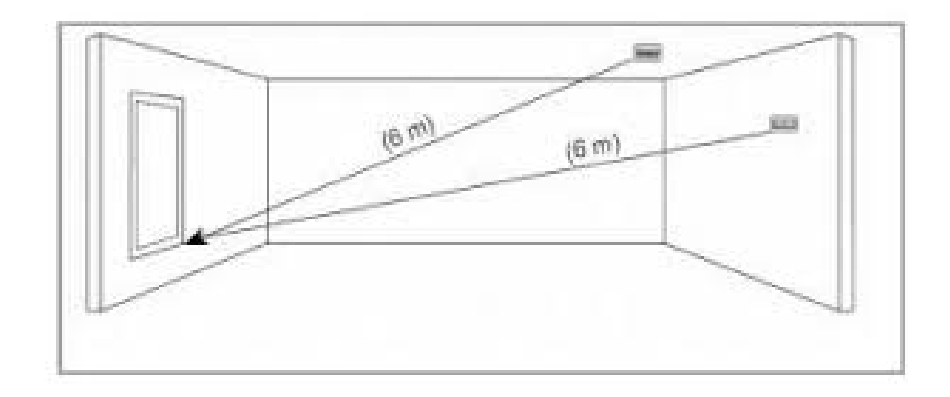

Obrázek č.10 Umístění bezdrátového detektoru tříštění skla. [46]

## <span id="page-35-0"></span>**8.2.6 Infrazávory**

Jedná se o aktivní detektor, který se skládá z vysílače a přijímače IR paprsku. Pokud je IR paprsek přerušen, je vyhlášeno narušení. Infrazávory se převážně používají na detekci průchodu osob plochou a jako obvodová ochrana území nebo objektu. Nevýhodou infrazávor je jejich náchylnost na námrazu a sníh. Často se proto používají vyhřívané infrazávory. [43]

# <span id="page-35-1"></span>**8.2.7 Otřesový detektor**

Detektor se skládá z piezoelmentu, ve kterém při chvění vzniká napětí. Pokud intenzita napětí dosáhne nastavené hodnoty, je vyhlášeno narušení. Nejčastěji se detektory používají u dveří, trezorů a zdí. Zaznamenávají například řezání, sbíječku, kladivo atd. [43]
# **9 Kamerové systémy IP**

V dnešní době IP kamery nabízejí velké množství doplňujících funkcí, které zlepšují kvalitu obrazu například při zhoršených podmínkách (noc, mlha nebo sněžení).

Gama korekce – Pokud je snímaný obraz málo kontrastní, dokáže gama korekce změnit lineární světelnou přenosovou charakteristiku na nelineární. Tím dokáže lépe vykreslit jednotlivé odstíny šedé a zlepšit tak rozlišení detailů.

Funkce elektronické uzávěrky – Elektronická uzávěrka funguje na principu rovnoměrného nebo skokovém regulování množství akumulovaného náboje na optickém snímači, v závislosti od síly osvětlení. Díky tomu dokáže v omezeném rozsahu změn světelných podmínek využít levnější objektiv s ručně nastavenou clonou nebo bez clony. Rozsah regulace se nejčastěji pohybuje okolo 1/50 s až 1/100 000 s.

Funkce obrazové paměti – Tato funkce dokáže i při zhoršených světelný podmínkách udržovat kvalitní obraz, hlavně díky obrazové paměti, která je zabudovaná a řízená procesorem. Tato funkce dokáže automaticky prodloužit čas expozice až 128krát.

Kompenzace protisvětla – Funkce, která dokáže omezit důsledky špatného umístění kamery (např. když je v zorném poli kamery intenzivní zdroj světla). Funkce zvyšuje kontrast objektu, který je požadován.

Bodová kompenzace protisvětla – Spočívá v eliminaci intenzivního protisvětla. Části s vysokým jasem jsou nahrazovány tmavým obrazem.

Auto Black – Tato funkce zvyšuje kontrast a zvýrazňuje kontury. Funkce se využívá v záběrech kde je malý kontrast například mlha.

Široký dynamický rozsah – Přesnější informace získává z tmavých částí obrazu. Funguje na kombinaci dvou polí. S vysokou rychlostí spouště v jasných plochách a s nízkou rychlostí spouště v tmavých plochách.

Funkce den a noc – Funkce spočívá na automatickém přepínání kamery z barevného režimu do monochromatického zobrazení při zhoršených světelných podmínkách.

Odstranění infračerveného filtru – V barevném režimu může být kvůli zlepšení kvality barev zapnutý infračervený filtr. Pokud je zapnuta funkce odstranění infračerveného filtru, je daleko větší kvalita v černobílém režimu.

Automatické vyvážení bílé – Tato funkce umožňuje nastavovat teplotu barev pro vnitřní i vnější prostředí. Barva běžných CCD kamer bývá většinou modrá nebo červená. Automatické vyvážení bílé barvy zajistí reálné podání barev.

Detekce pohybu – Pokud dojde k pohybu v hlídaném objektu, odešle kamera informaci o detekci. Tato funkce má dobré využití při sledování více monitorů zároveň. Další využití může být při detekci, kdy může kamera zaostřit inkriminovaný objekt.

Maskování privátních zón – Jde o zakrytí privátních zón, které nejsou důvodem snímání. Zabraňuje tím narušení soukromí. Citlivé místa jsou zakrytá černou páskou.

Inteligentní analýza obrazu – Funkce analyzuje obsah videa a má k dispozici několik provozních režimů.

1. pevné: identifikuje objekty, které se objeví v záběru a zůstanou tam delší dobu.

2. odstraněné: identifikuje objekty, které byly odstraněné.

3. ohrazení: vytvoří virtuální oblast a aktivuje alarm při narušení.

3D DNR – Funkce snižuje šum způsobený nízkou hladinou světla. Funkce porovnává rozdíly snímků a odstraní malé zrna, které nahradí průměrnými hodnotami.

Stabilizace obrazu – Dokáže snížit vibrace způsobené například silným větrem nebo jedoucími vozidly kolem.

Automatické sledování – Funkce dokáže automaticky otáčet, naklánět a přibližovat obraz podle pohybu objektu. [41]

# **10 Sirény**

Sirény slouží k akustické signalizaci poplachu. Upozorňují na poplach a znepříjemňují narušiteli pobyt v hlídaném objektu. Sirény se dělí na vnitřní a venkovní. [44]

Vnitřní sirény často využívají piezoměnič, který vydává signál při přivedení napětí. Sirény bývají doplňovány optickou signalizací, zejména stroboskopem, žárovkou či diodou. [44]

Venkovní sirény obsahují piezo nebo magnetodynamický měnič, blikač , záložní akumulátor a elektroniku. Bývá trvale napájena z ústředny nebo pomocného zdroje.[44]

Důležité je aby byla siréna instalována v dostatečné výšce a byla skrytá a nenapadnutelná.

# **11 Micro:bit**

Deska micro:bit je vhodná pro výuku základů programování v různých jazycích jako blokové programování, Javascript nebo python. Hlavní výhodnou této desky je její atraktivita ve výuce a propojení s realitou. Dalšími výhodami této desky je, že programovat v micro:bit můžou jak úplní začátečníci, tak i pokročilí programátoři. Dále také kompatibilita s dalšími přístroji, senzory a stavebnicemi. Deska micro:bit se skládá z displeje (5x5 led diod), programovatelného tlačítka A a B, bluetooth, kompasem, 17 GPIO pinů, gyroskopem, akcelerometrem, USB konektorem, senzorem teploty a měřičem intenzity světla.[48]

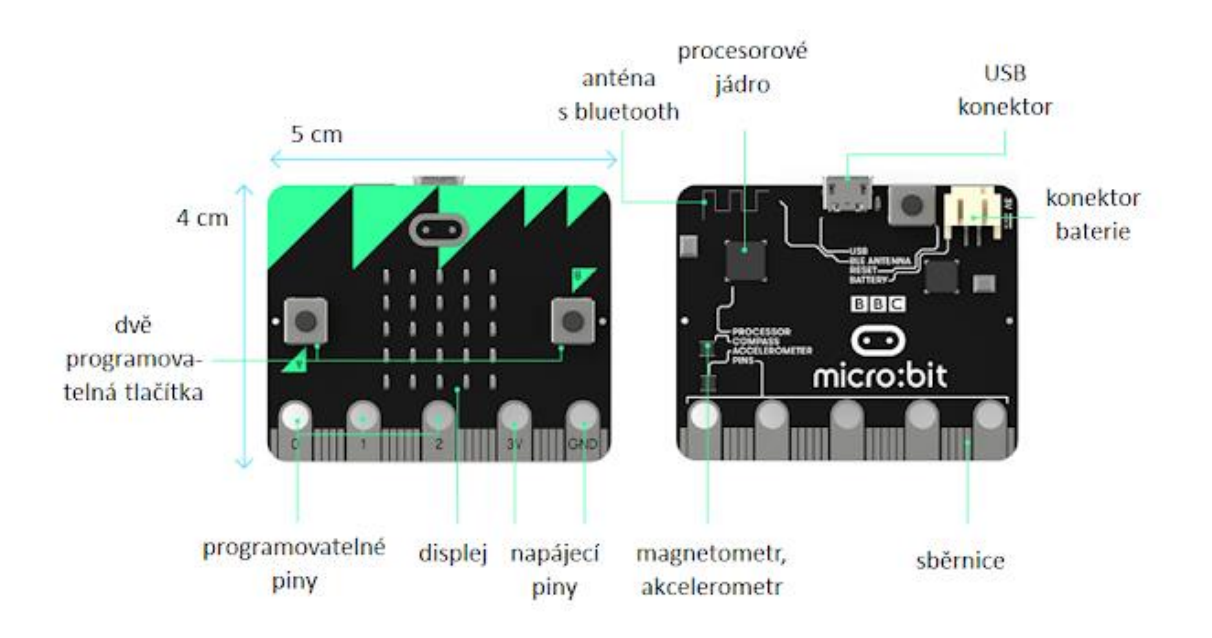

Obrázek č. 11 Deska micro:bit [49]

## **11.1 IoT Kit micro:bit smart Science**

Micro:bit IoT Kit je elektronická stavebnice, která je vyvinuta na základě IoT:Bit. Se stavebnicí můžeme zjišťovat meteorologické podmínky, kvalitu vzduchu, teplotu, hodnotu hluku, hladinu vody apod. Stavebnice je kompatibilní s WIFI připojením. Podporuje Thingspeak, který nám mimo jiné umožňuje sbírat data do grafů pro přesnější analýzu a IFTTT, které nám nabízí možnost informování pomocí chytrého telefonu. Data můžeme odesílat do cloudu pro přesnější analýzu. Velkou výhodou stavebnice je skutečnost, že ji můžou využít jak začátečníci, tak i pokročilí programátoři. Senzory se dají navzájem kombinovat a můžeme tak vytvořit síť senzorů připomínající chytrou domácnost.[50]

IoT:bit obsahuje bzučák, který může sloužit k tvorbě hudby nebo jako siréna, držák na baterii (CR1220), modul wifi ESP8266 pro připojení k síti, 16ti kanálový port GVS, který rozlišuje 3V elektronické brick moduly, DS1307 RTC, který slouží nastavení aktuálního roku, měsíce, dne a času a obsahuje také konektor, který slouží k napájení USB kabelem.

Programování probíhá pomocí programovacích bloků v MakeCode a Scratch nebo textové programování v Python nebo Javascript. Pokud vlastníte Apple, IPad nebo Mac můžete programovat ve Swift Playgrounds.

Stavebnice obsahuje senzory několika typů.

Senzor vlhkosti půdy – Snímač půdní vlhkosti je druh vstupního prvku simulace. Jeho odpor mezi dvěma elektrodami představuje hodnotu vlhkosti půdy. Využít ho můžeme například při kontrole půdní vlhkosti v květináči nebo ve skleníku.

Senzor BME 280 – Může měřit atmosférický tlak, teplotu a vlhkost. Využít ho může například jako kontrolu kvality vzduchu ve skleníku, domácnosti nebo skladových prostorách.

PIR senzor – Pasivní infračervený detektor, který monitoruje hlídaný objekt a dokáže detekovat teplo vyzařované lidských tělem. Tento senzor je jedním z nejpoužívanějších detektorů v zabezpečovacích systémech.

Sonar:bit – Ultrazvukový sonar dokáže vrátit zjištěnou vzdálenost v mm. Využít ho můžeme pro detekci osob v hlídaném objektu.

Prachový senzor – Detektor prachu dokáže detekovat aktuální kvalitu vzduchu. Využít lze pro zjištění kvality vzduchu v domě.

Světelný senzor – Je to druh simulačního vstupního prvku, jehož výstupní napětí je přímo úměrné intenzitě světla. Využít ho můžeme například v kombinaci s elektrickými žaluziemi pro úsporu energie. Pokud hodnota venkovního světla překoná nastavenou hranici, žaluzie se otevřou a nemusíme používat světlo.

Zvukový senzor – Měří hodnotu hluku v okolním prostředí. Využívá se za různými účely. Můžeme ho využít například při zabezpečení domácnosti (detektor rozbití skla apod.) nebo pro simulaci ovládáni domácnosti hlasem

180̊ servo – Jedná se o výkonný prvek pro přesné nastavení natočení osy. Servo můžeme kombinovat téměř s každým senzorem. Využít ho můžeme například pro elektronické žaluzie, zavlažovací systém nebo otevírání a zavírání oken.

Senzor hladiny vody – Senzor dokáže detekovat hladinu vody. Využít ho můžeme v bezpečnosti, jako kontrolu proti úniku vody nebo jako informační jednotku při nedostatku vody v květináči či ve vodní nádrži.

Displej OLED – Zobrazovací zařízení s vlastním osvětlením, širokým zorným polem a vysokým kontrastem. Slouží jako informační panel. [50]

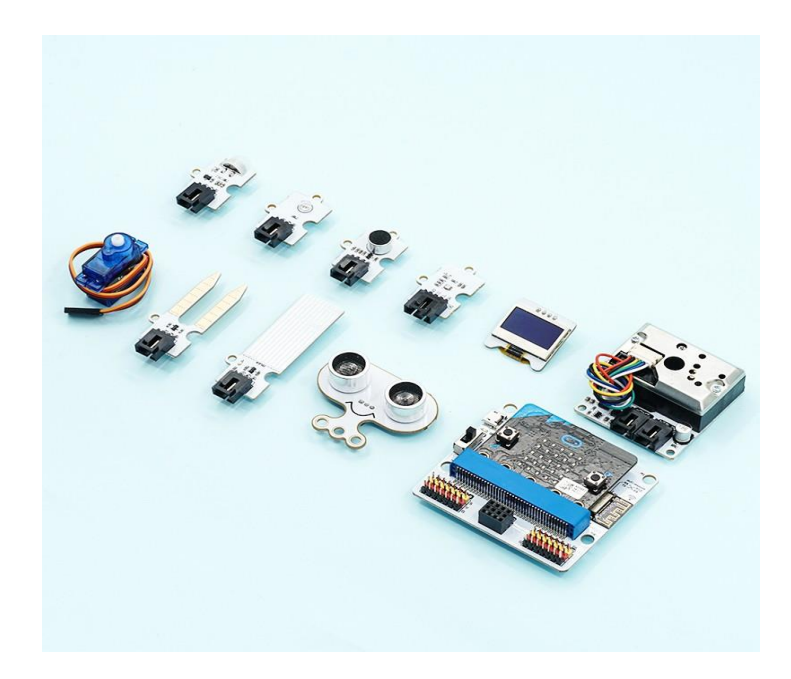

Obrázek č.12 Senzory a zařízení v IoT Kit [51]

# **12 Alternativy BBC Micro:bit IoT Kit**

Možností jak může nahradit stavebnici Micro:bit IoT Kit je na trhu celá řada. Společnost ElecFreaks, která se zaměřuje na vývoj, výrobu a prodej sad jich nabízí mnoho. [52] Alternativou pro IoT Kit je například stavebnice BBC micro:bit Starter Kit, která je určena pro začátečníky v oblastech elektroniky a programování. Stavebnice disponuje kromě Micro:bitu V2 mimo jiné i kontaktním polem, Modulem pro kontaktní pole, 5 V Motorem + větráčkem, potenciometrem 10k a mnoha dalšími zařízeními. Rozdílem mezi stavebnicemi je tedy fakt, že se součástky Starter Kitu zapojují do nepájivého pole.Další z alternativ je stavebnice micro:bit Basic Kit. Ta obsahuje malou desku, která se připevní k micro:bitu. Basic Kit obsahuje pouze pět modulů k připojení a to snímač nárazu, servo motor, diodu, potenciometr a tlačítka. Výhodou Basic Kitu je, že je možné některá zařízení dokoupit. Mezi tyto zařízení patří servo motory a moduly.[53]

# **13 PRAKTICKÁ ČÁST 13.1 VLASTNÍ PRÁCE**

Cílem této práce je vytvořit pracovní panel se stavebnicí micro:bit IoT Kit, metodické listy pro učitele a pracovní listy pro žáky (příloha I. a II.). Na panelu bude možné demonstrovat funkci jednotlivých detektoru a zařízení, které jsou běžně používané v chytrých domácnostech, a také je bude možné dále programovat a upravovat. Výsledkem je fyzický model v podobě zmenšeného dřevěného domu vybaveného detektory a zařízeními ze stavebnice Micro:bit IoT Kit.

# **13.1.1 Demonstrační panel**

Pro demonstraci je použit zmenšený model domu, který je vyrobený z dřevotřískových laminátových desek (fotografie panelu jsou k nalezení v příloze III.). Model domu disponuje třemi otevřenými místnostmi, jednou uzavřenou místností, vstupními dveřmi a oknem s deskou Micro:bit. která slouží jako informační a ovládací panel. Vybavení panelu slouží k dekoraci a simulaci skutečných pokojů.

# **13.1.2 Popis panelu**

V přízemí se nachází uzavřená místnost s oknem a vysouvací roletou, která slouží k zatemnění pokoje v případě silného dopadajícího světla na světelný detektor. Další částí ve spodním patře jsou dveře, které hlídá PIR detektor, který je situován vně budovy nad dveřmi. V pravém dolním rohu se nachází kuchyně, ve kterém je nainstalovaný detektor BME 280. Ten dokáže měřit atmosférický tlak, teplotu a vlhkost. Deska Micro:bit je situována v prostředním okně z důvodu dobrého ovládání, přehledu a manipulaci s kabely. V horní polovině domu se nachází ložnice, prostor pro power banku a obývací pokoj. V ložnici využíváme prachový detektor, který nám kontroluje kvalitu vzduchu v místnosti a může nám simulovat detektor kouře. V obývacím pokoji využíváme senzor vlhkosti půdy, který je umístěn v malém květináči.

Desku Micro:bit je možné napájet pomocí notebooku, tabletu, power banky nebo baterie. K tomu je zapotřebí kabel USB s koncovkou micro USB typ B, vyjma baterie. Kabel lze vsunout v zadní části panelu. Prostor pro power banku je umístěn za deskou Micro:bit.

## **13.1.3 Programování panelu**

Programování panelu probíhá v Microsoft MakeCode, který je možné otevřít ve všech aktuálních prohlížečích (Google Chrome, Microsoft Edge, Internet Explorer 11 apod.). Výhodou Microsoft MakeCode je možnost využití českého jazyka u většiny programovacích bloků. Jedná se o blokové programování, jehož benefitem je dobrá přehlednost a velké množství bloků. Jednotlivé bloky jsou přehledně poskládány podle funkce, se kterou pracují. MakeCode poskytuje možnost programování i v jazyce Python a JavaScript. [54]

# **13.1.4 Využití IFTTT a Thingspeak**

Při programování panelu můžeme využívat mimo jiné i aplikace jako IFTTT a Thingspeak. Ty nám nabízejí celou řadu rozšíření. **IFTTT** (If This Then That) nám například nabízí možnost odesílat e-mail nebo hlasovou zprávu do našeho chytrého telefonu, pokud dojde k přednastavené aktivitě (překročení teploty, pohyb v domě nebo nízká vlhkost půdy). **Thingspeak** nám umožňuje sbírat data pro lepší a přehlednější analýzu vývoje teploty, tlaku, vlhkosti půdy, prachu apod. Jednotlivé hodnoty můžeme sledovat přehledně v grafu, měrce nebo na číselném displeji.

# **13.1.5 Využití panelu**

Pracovní panel můžeme využít jako demonstrační prvek pro výuku začátečníků a mírně pokročilých v oblasti programování a seznámit tyto osoby s funkcí chytré domácnosti, Micro:bitem a možnostmi programování. Pro pokročilejší programátory můžeme využít programování v jazyce Python a JavaScript. Cílovou skupinou jsou žáci 2. stupně základních škol a žáci středních škol.

# **13.2 Přehled úloh v pracovních listech**

Pracovní listy pro žáky jsou rozděleny do tří jednotlivých kapitol, které se zaměřují na různé možnosti práce s Micro:bitem a svou náročností na sebe navazují. Odhadovaná časová náročnost každé kapitoly jsou tři vyučovací hodiny. Délka osvojení dovedností se může lišit podle věku a schopností žáků. Úlohy jsou určené pro žáky 2. stupně základních škol a žáky středních škol.

# **13.2.1 Kapitola 1. PRÁCE S DISPLEJEM, TLAČÍTKY A ZVUKY**

V první kapitole se žáci zabývají základními funkcemi desky micro:bit. Naučí se pracovat v blokovém prostředí MakeCode, dokáží přehrávat texty a obrázky na displeji, ovládat tlačítka A-B a dokáží spustit tón nebo melodii. Kapitola je rozdělena do tří vyučovacích hodin.

### **Hodina 1.**

Úkoly v první hodině žáky naučí bezpečně manipulovat s micro:bitem, programovat v blokovém prostředí Microsoft MakeCode a zobrazovat jednoduché texty na obrazovce.

### **Hodina 2.**

V druhé hodině se žáci naučí zobrazovat texty, vlastní i přednastavené obrázky, pracovat se souřadnicemi a využívat bloky "čekej" pro delší zobrazení animace na obrazovce.

### **Hodina 3.**

V poslední hodině třetí kapitoly se žáci setkají s ovládáním pomocí tlačítek A-B, které po stisknutí dokáží přehrát hudbu zobrazit obrázky nebo text. Dále také vytvoří vlastní melodii a budou kombinovat více bloků.

# **13.2.2 Kapitola 2. Zapojení a programování senzorů**

V druhé kapitole se žáci naučí jak zapojit součástky, co jednotlivé součástky dovedou a jak je mohou naprogramovat. Žáci rovněž využijí znalosti z předešlé kapitoly.

#### **Hodina 1.**

V první hodině se žáci naučí jak se zapojují součástky a zařízení, obsažené v IoT Kit, a naučí se jak zobrazit text a čísla na OLED displeji.

#### **Hodina 2.**

Žáci mají za úkol zobrazit naměřené hodnoty zapojených zařízení na OLED displeji a využívat bloky, které se již naučili.

#### **Hodina 3.**

V závěrečné hodině druhé kapitoly budou žáci používat logické bloky "pokud to, tak toto" a budou vytvářet simulaci Smart Home pokoje s více senzorů.

# **13.2.3 Kapitola 3. Propojení senzorů s ThingSpeak a IFTTT**

V poslední kapitole budou žáci propojovat svá zařízení s externími aplikacemi. K tomu bude zapotřebí připojit svoji desku micro:bit s WiFi připojením. Žáci budou vytvářet účty v ThingSpeak a IFFTT. Vytvoří malou verzi chytré domácnosti, která bude obsahovat alespoň čtyři senzory.

### **Hodina 1.**

V první hodině se žáci naučí své zařízení připojit k internetu, vytvořit svůj Channel v aplikaci ThingSpeak a získat svůj API key pro spojení s MakeCode. Následně budou sbírat svá data do grafů pro přesnější analýzu.

### **Hodina 2.**

V druhé hodině budou žáci vytvářet svůj první Applet v aplikaci IFTTT, který následně spárují s ThingSpeak. Aplikaci IFTTT si stáhnout do telefonu a po překročení nastavené hodnoty jim přijde hlasová nebo textová zpráva do jejich chytrých telefonů.

### **Hodina 3.**

V poslední hodině třetí kapitoly budou mít žáci za úkol vytvořit zmenšenou verzi chytré domácnosti, která bude komunikovat s jejich telefonem. Data, získaná ze senzorů, se budou ukládat v ThingSpeak. Žáci budou mít za úkol použít minimálně čtyři zařízení, přičemž budou využívat doposud získané znalosti.

# **Závěr**

Hlavním cílem mé práce bylo vytvořit pracovní panel s deskou micro:bit Smart Science IoT Kit, který simuluje chytrou domácnost a umožňuje učitelům demonstrovat jeho funkci. K nim byly vytvořeny pracovní listy pro žáky a metodické listy pro učitele.

Podařilo se nám vytvořit funkční model chytré domácnosti, který může žákům poskytnout lepší představu o problematice Smart Home a zároveň působit jako interaktivní pomůcka při výuce. S využitím metodických listů lze sestavit výukový plán na devět vyučovacích hodin, přičemž vyučující má možnost využít námi vytvořených pracovních listů.

V první kapitole teoretické části se práce zaměřila na definování pojmu Smart Home z úhlů pohledu různých autorů. Internet věcí je tématem druhé kapitoly. V této kapitole zmiňujeme oblasti Internetu věcí, modelů komunikace a protokolů aplikační vrstvy. Následující kapitola blíže nahlíží na různé druhy komunikačních technologií. Kapitola číslo čtyři přibližuje jednotlivé druhy ovládání Smart Home, především na zařízení ovládaná pomocí hlasu. V další kapitole se krátce pojednává o dostupnosti produktů využívaných v chytré domácnosti a společnostech zabývajících se jejich zprostředkováváním. Zařízení a spotřebiče, probírané v nadcházejících kapitolách, jsou rozděleny dle funkcí a je blíže popsáno jejich fungování. Ve zbývajících kapitolách zmíníme elektrické požární a bezpečnostní signalizace, které jsou hojně využívány k ochraně nejen bytů či domů, ale i osob a majetku. Zmíněn je i Micro:bit, který jsme využili v praktické části bakalářské práce, včetně popisu jeho rozšíření a vlastností.

Vzhledem k zaměření této práce, která se věnovala především popisu Smart Home a vyústila ve vytvoření zmenšeného modelu chytré domácnosti, by se budoucí práce mohly podrobněji zaměřit na jednotlivá zařízení, komponenty využívané v chytré domácnosti, mapovat jejich rozšíření nebo případné negativní vlivy.

Práce už vymezením tématu je pojata spíše popisně a neumožnuje hlubší analýzu prvků v jednotlivých kapitolách. Dále by také pracovní a metodické listy zasloužily větší rozsah.

# **14 Zdroje**

- [1] HARPER, Richard. *Inside the SmartHome* [online]. Londýn: Springer, 2003 [cit. 2022- 04-05]. ISBN 1852336889. Dostupné z: [https://citeseerx.ist.psu.edu/viewdoc/download?doi=10.1.1.661.3611&rep=rep1&type](https://citeseerx.ist.psu.edu/viewdoc/download?doi=10.1.1.661.3611&rep=rep1&type=pdf)  $=$ pdf
- [2] GARLÍK, Bohumír. INTELIGENTNÍ BUDOVY. In: *TECHNICKÉ ZAŘÍZENÍ PRO CHYTRÉ, ZDRAVÉ A ÚSPORNÉ BUDOVY*. 1. Praha: Společnost pro techniku prostředí, 2015, s. 17-18. ISBN 978-80-02-02579-5.
- [3] BALTA-OZKAN, Nazmiye, Oscar AMERIGHI a Benjamin BOTELER. A comparison of consumer perceptions towards smart homes in the UK, Germany and Italy: reflections for policy and future research [online]. 2014, s. 65-77. [cit. 2022-04-20]. Dostupné z: doi:10.1080/09537325.2014.975788
- [4] DE GROOTE, Maarten, Jonathan VOLT a Frances BEAN. IS EUROPE READY FOR THE SMART BUILDINGS REVOLUTION? [online]. 2017 [cit. 2022-04-20]. ISBN 9789491143182. Dostupné z: [https://www.bpie.eu/wp](https://www.bpie.eu/wp-content/uploads/2017/02/STATUS-REPORT-Is-Europe-ready_FINAL_LR.pdf)[content/uploads/2017/02/STATUS-REPORT-Is-Europe-ready\\_FINAL\\_LR.pdf](https://www.bpie.eu/wp-content/uploads/2017/02/STATUS-REPORT-Is-Europe-ready_FINAL_LR.pdf)
- [5] *TZB haustechnik: Chytré domácnosti* [online]. 2020. Praha: Java Media, 2020, s. 18 [cit. 2022-04-05]. Dostupné z [https://www.yumpu.com/cs/document/read/63484498/tzb-cz-](https://www.yumpu.com/cs/document/read/63484498/tzb-cz-01-2020)[01-2020](https://www.yumpu.com/cs/document/read/63484498/tzb-cz-01-2020)
- [6] *Co je IoT?* [online]. [cit. 2022-04-05]. Dostupné z:<https://www.iot-portal.cz/co-je-iot/>
- [7] Cisco Annual Internet Report (2018–2023) White Paper. *www.cisco.com* [online]. March 9, 2020 [cit. 2022-04-05]. Dostupné z: [https://www.cisco.com/c/en/us/solutions/collateral/executive-perspectives/annual](https://www.cisco.com/c/en/us/solutions/collateral/executive-perspectives/annual-internet-report/white-paper-c11-741490.html#Trends)[internet-report/white-paper-c11-741490.html#Trends](https://www.cisco.com/c/en/us/solutions/collateral/executive-perspectives/annual-internet-report/white-paper-c11-741490.html#Trends)
- [8] Definition of Internet Of Things (iot). GARTNER. *Www.gartner.com* [online]. [cit. 2022-04-05]. Dostupné z: [https://www.gartner.com/en/information](https://www.gartner.com/en/information-technology/glossary/internet-of-things)[technology/glossary/internet-of-things](https://www.gartner.com/en/information-technology/glossary/internet-of-things)
- [9] Co to je IoT?: Koncová zařízení. In: Infocube.cz [online]. 2019 [cit. 2022-04-20]. Dostupné z: https://infocube.cz/cs/co-to-je-iot/
- [10] ČÍKA, Petr. *INTERNET VĚCÍ PRO INTELIGENTNÍ DOMÁCNOST*. Brno, 2017, s. 8- 27 Habilitační a inaugurační spisy, sv. 578. ISBN 978-80-214-5559-7. VUT v Brně.
- [11] *Architectural Considerations in Smart Object Networking: RFC 7452* [online]. 2015 [cit. 2022-04-08]. Dostupné z: [https://www.ietf.org/proceedings/92/slides/slides-92](https://www.ietf.org/proceedings/92/slides/slides-92-iab-techplenary-2.pdf) [iab-techplenary-2.pdf](https://www.ietf.org/proceedings/92/slides/slides-92-iab-techplenary-2.pdf)
- [12] Chytrá domácnost. *www.smartroom.cz* [online]. 2022 [cit. 2022-04-05]. Dostupné z: <https://www.smartroom.cz/chytra-domacnost/>
- [13] WiFi, Bluetooth, Zigbee a Z-Wave: Rozdíly a funkce. *Itigic.com* [online]. 10. 02. 2020 [cit. 2022-04-08]. Dostupné z: [https://itigic.com/cs/wifi-bluetooth-zigbee-z-wave](https://itigic.com/cs/wifi-bluetooth-zigbee-z-wave-differences/)[differences/](https://itigic.com/cs/wifi-bluetooth-zigbee-z-wave-differences/)
- [14] Sběrnice Wireless M-BUS: jde to i bezdrátově. *Automatizace.hw.cz* [online]. 13. 2. 2010 [cit. 2022-04-08]. Dostupné z: [https://automatizace.hw.cz/sbernice-wireless](https://automatizace.hw.cz/sbernice-wireless-mbus-jde-i-bezdratove)[mbus-jde-i-bezdratove](https://automatizace.hw.cz/sbernice-wireless-mbus-jde-i-bezdratove)
- [15] *Mobilní sítě GSM – mobilní sítě 2. generace* [online]. [cit. 2022-04-08]. Dostupné z: <https://publi.cz/books/236/03.html>
- [16] What is IFTTT? Ifttt.com [online]. [cit. 2022-04-08]. Dostupné z: [https://ifttt.com/explore/new\\_to\\_ifttt](https://ifttt.com/explore/new_to_ifttt)
- [17] Plans. *Ifttt.com* [online]. [cit. 2022-04-08]. Dostupné z:<https://ifttt.com/plans>
- [18] Základy síťování LAN v rodinném domě. *Www.iotcz.cz* [online]. 13. 3. 2021 [cit. 2022- 04-08]. Dostupné z: [https://www.iotcz.cz/2021/03/13/postrehy-z-praxe/zaklady](https://www.iotcz.cz/2021/03/13/postrehy-z-praxe/zaklady-sitovani-lan-v-rodinnem-dome/)[sitovani-lan-v-rodinnem-dome/](https://www.iotcz.cz/2021/03/13/postrehy-z-praxe/zaklady-sitovani-lan-v-rodinnem-dome/)
- [19] UTP, FTP, S/FTP?. *Www.soselectronic.cz* [online]. 22. 12. 2021 [cit. 2022-04-08]. Dostupné z: [https://www.soselectronic.cz/articles/no-name/utp-ftp-s-ftp-male](https://www.soselectronic.cz/articles/no-name/utp-ftp-s-ftp-male-zopakovani-jiste-neuskodi-2033)[zopakovani-jiste-neuskodi-2033](https://www.soselectronic.cz/articles/no-name/utp-ftp-s-ftp-male-zopakovani-jiste-neuskodi-2033)
- [20] Aktivní síťové prvky: hub, router a switch. *Www.channelworld.cz* [online]. 14. 8. 2020 [cit. 2022-04-08]. Dostupné z: [https://www.channelworld.cz/press-room/aktivni-sitove](https://www.channelworld.cz/press-room/aktivni-sitove-prvky-hub-router-a-switch/)[prvky-hub-router-a-switch/](https://www.channelworld.cz/press-room/aktivni-sitove-prvky-hub-router-a-switch/)
- [21] Router: Směrovač. *Managementmania.com* [online]. 14. 9. 2018 [cit. 2022-04-08]. Dostupné z:<https://managementmania.com/cs/smerovac-router>
- [22] LOM, Michal a Ondřej PŘIBYL. Sítě pro internet věcí v České republice. *Elektro.tzbinfo.cz* [online]. 6. 11. 2017 [cit. 2022-04-08]. Dostupné z: [https://elektro.tzb](https://elektro.tzb-info.cz/informacni-a-telekomunikacni-technologie/16519-site-pro-internet-veci-v-ceske-republice)[info.cz/informacni-a-telekomunikacni-technologie/16519-site-pro-internet-veci-v](https://elektro.tzb-info.cz/informacni-a-telekomunikacni-technologie/16519-site-pro-internet-veci-v-ceske-republice)[ceske-republice](https://elektro.tzb-info.cz/informacni-a-telekomunikacni-technologie/16519-site-pro-internet-veci-v-ceske-republice)
- [23] Sada protokolů TCP/IP [online]. In: . 2012, s. 1 [cit. 2022-04-21]. Dostupné z: https://moodle.sspbrno.cz/pluginfile.php/6413/mod\_resource/content/1/tcpip.pdf
- [24] Hlasový asistenti. *Www.smartroom.cz* [online]. [cit. 2022-04-08]. Dostupné z: <https://www.smartroom.cz/hlasovy-asistenti/>
- [25] Apple home kit. *Www.smartroom.cz* [online]. [cit. 2022-04-08]. Dostupné z: <https://www.smartroom.cz/apple-home-kit/>
- [26] Hlasovi-asistenti-chytra-domacnost. *Compari.cz* [online]. [cit. 2022-04-08]. Dostupné z:<https://compari.cz/hlasovi-asistenti-chytra-domacnost/>
- [27] HLASOVÍ ASISTENTI GOOGLE ASSISTANT, ALEXA, SIRI A CORTANA [online]. In: . [cit. 2022-04-21]. Dostupné z: https://www.digidoupe.upol.cz/index.php/digiseznam/63-hlasovi-asistenti-googleassistant-alexa-siri-a-cortana
- [28] *Google Assistant vs. Alexa* [online]. 15. 1. 2020 [cit. 2022-04-08]. Dostupné z: [https://smartmania.cz/google-assistant-vs-alexa-ktery-chytry-asistent-vyhraje-bitvu-o](https://smartmania.cz/google-assistant-vs-alexa-ktery-chytry-asistent-vyhraje-bitvu-o-ceskou-domacnost/)[ceskou-domacnost/](https://smartmania.cz/google-assistant-vs-alexa-ktery-chytry-asistent-vyhraje-bitvu-o-ceskou-domacnost/)
- [29] Cena inteligentní elektroinstalace. Www.loxone.com [online]. Copyright © 2021 [cit. 2022-04-18]. Dostupné z: [https://www.loxone.com/cscz/chytry-dum/inteligentni](https://www.loxone.com/cscz/chytry-dum/inteligentni-domacnost-cena/)[domacnost-cena/](https://www.loxone.com/cscz/chytry-dum/inteligentni-domacnost-cena/)
- [30] Osvětlení v chytré domácnosti. Www.t-led.cz [online]. 29. 10. 2019 [cit. 2022-04-18]. Dostupné z:<https://www.t-led.cz/blog/osvetleni-v-chytre-domacnosti/>
- [31] Smart Home a vytápění domu. Www.viessman.cz [online]. [cit. 2022-04-18]. Dostupné z:<https://www.viessmann.cz/cs/rady-a-tipy/smart-home-a-vytapeni-domu.html>
- [32] Robot vacuum cleaners [online]. 2021 [cit. 2022-04-21]. Dostupné z: https://www.androidauthority.com/robot-vacuum-cleaners-980033/
- [33] Co umí chytré lednice. Dotekomanie.cz [online]. 8. 8. 2019 [cit. 2022-04-18]. Dostupné z: [https://dotekomanie.cz/2019/08/co-umi-chytre-lednice-sponzorovany](https://dotekomanie.cz/2019/08/co-umi-chytre-lednice-sponzorovany-clanek/)[clanek/](https://dotekomanie.cz/2019/08/co-umi-chytre-lednice-sponzorovany-clanek/)
- [34] Xiaomi-mi-kettle-recenze-konvice. Www.tvguru.cz [online]. 1. 6. 2021 [cit. 2022-04- 18]. Dostupné z:<https://www.tvguru.cz/co-vse-umi-chytra-televize-budete-prekvapeni/>
- [35] Elektronická požární signalizace Základní příručka [online]. Třebíč, 2009 [cit. 2022- 04-18]. Dostupné z: [https://www.varnet.cz/soubory-ve](https://www.varnet.cz/soubory-ve-skladu/Karty/Spol_Zarazene/01-MANU%C3%81LY%20CS/Zakladni%20prirucka%20EPS.pdf)[skladu/Karty/Spol\\_Zarazene/01-](https://www.varnet.cz/soubory-ve-skladu/Karty/Spol_Zarazene/01-MANU%C3%81LY%20CS/Zakladni%20prirucka%20EPS.pdf) [MANU%C3%81LY%20CS/Zakladni%20prirucka%20EPS.pdf](https://www.varnet.cz/soubory-ve-skladu/Karty/Spol_Zarazene/01-MANU%C3%81LY%20CS/Zakladni%20prirucka%20EPS.pdf)
- [36] Způsob detekce tepelných u detektorů. In: Www.variant.cz [online]. [cit. 2022-04-21]. Dostupné z: http://www.variant.cz/soubory-ve-skladu/Karty/Spol\_Zarazene/01- MANU%C3%81LY CS/Zakladni prirucka EPS.pdf
- [37] LUDĚK, Lukáš. Bezpečností technologie, systémy a managment III. 1. Zlín: VeRBuM, 2013, s, 107-144. ISBN 978-80-87500-35-34.
- [38] Detekce viditelného kouře pomocí optické komory. In: Www.variant.cz [online]. 2009 [cit. 2022-04-21]. Dostupné z: http://www.variant.cz/soubory-veskladu/Karty/Spol\_Zarazene/01-MANU%C3%81LY CS/Zakladni prirucka EPS.pdf
- [39] Detekce viditelného kouře pomocí optické komory. In: Www.variant.cz [online]. 2009 [cit. 2022-04-21]. Dostupné z: http://www.variant.cz/soubory-veskladu/Karty/Spol\_Zarazene/01-MANU%C3%81LY CS/Zakladni prirucka EPS.pdf
- [40] Možnosti připojených zařízení k ústředně EPS. In: Www.variant.cz [online]. 2009 [cit. 2022-04-21]. Dostupné z: Možnosti připojených zařízení k ústředně EPS. [\(https://www.brystanpro.cz/nase-sluzby/alarmy-a-ezs\)](https://www.brystanpro.cz/nase-sluzby/alarmy-a-ezs)
- [41] LUDĚK, Lukáš a Tomáš LOVEČEK. Bezpečnostní technologie, systémy a managment I. 1. Zlín: VeRBuM, 2011, s. 17-121. ISBN 978-80-87500-05-7.
- [42] Stupně bezpečnosti. Www.tssgroup.cz [online]. 15. 6. 2016 [cit. 2022-04-18]. Dostupné z:<https://www.tssgroup.cz/aktuality-1/faq/stupne-bezpecnosti-1>
- [43] Stupně zabezpečení. In: Www.tssgroup.cz [online]. 2016 [cit. 2022-04-21]. Dostupné z:<https://www.tssgroup.cz/aktuality-1/faq/stupne-bezpecnosti-1>
- [44] ZAČÍNÁME S EZS [online]. 2009 [cit. 2022-04-21]. Dostupné z: [https://www.varnet.cz/soubory-ve-skladu/Karty/0703-154/01-](https://www.varnet.cz/soubory-ve-skladu/Karty/0703-154/01-MANU%C3%81LY%20CS/Zaciname%20s%20EZS.pdf) [MANU%C3%81LY%20CS/Zaciname%20s%20EZS.pdf](https://www.varnet.cz/soubory-ve-skladu/Karty/0703-154/01-MANU%C3%81LY%20CS/Zaciname%20s%20EZS.pdf)
- [45] Vějíř vykrytí prostoru. In: Www.abbas.cz [online]. 2015 [cit. 2022-04-21]. Dostupné z: [https://www.abbas.cz/clanky/recenze-technika/detektory-pyronix-osvedcena-kvalita](https://www.abbas.cz/clanky/recenze-technika/detektory-pyronix-osvedcena-kvalita-detekce)[detekce](https://www.abbas.cz/clanky/recenze-technika/detektory-pyronix-osvedcena-kvalita-detekce)
- [46] Příklady možných použití a správných umístění bezpečnostních magnetických spínačů. In: Www.automatizace.cz [online]. 2014 [cit. 2022-04-21]. Dostupné z: [https://automatizace.hw.cz/bezpecnost-stroju-komponenty/magneticke-bezpecnostni](https://automatizace.hw.cz/bezpecnost-stroju-komponenty/magneticke-bezpecnostni-spinace-pro-dvere-a-kryty.html)[spinace-pro-dvere-a-kryty.html](https://automatizace.hw.cz/bezpecnost-stroju-komponenty/magneticke-bezpecnostni-spinace-pro-dvere-a-kryty.html)
- [47] Umístění bezdrátového detektoru tříštění skla. In: Www.expressalarm.cz [online]. 2015 [cit. 2022-04-21]. Dostupné z: [https://www.expressalarm.cz/documents/g550-](https://www.expressalarm.cz/documents/g550-868/cs/v/g550-%20instala%C4%8Dn%C3%AD%20manual%20cz.pdf) [868/cs/v/g550-%20instala%C4%8Dn%C3%AD%20manual%20cz.pdf](https://www.expressalarm.cz/documents/g550-868/cs/v/g550-%20instala%C4%8Dn%C3%AD%20manual%20cz.pdf)
- [48] Co je BBC micro:bit?. Www.microbiti.cz [online]. 1. 9. 2019 [cit. 2022-04-21]. Dostupné z:<https://www.microbiti.cz/2019/03/co-je-bbc-microbit.html>
- [49] Deska Micro:bit [online]. In: . 1. 2. 2019 [cit. 2022-04-21]. Dostupné z: https://www.microbiti.cz/2019/03/co-je-bbc-microbit.html
- [50] BBC MICRO:BIT KIT PRO INTERNET VĚCÍ IOT. Www.hwkitchen.cz [online]. [cit. 2022-04-21]. Dostupné z: [https://www.hwkitchen.cz/bbc-microbit-kit-pro-internet](https://www.hwkitchen.cz/bbc-microbit-kit-pro-internet-veci-iot/)[veci-iot/](https://www.hwkitchen.cz/bbc-microbit-kit-pro-internet-veci-iot/)
- [51] Senzory pro zařízení IoT. Www.hwkitchen.cz [online]. [cit. 2022-04-21]. Dostupné z: [www.elecfreaks.com/micro-bit-smart-science-iot-kit.html](http://www.elecfreaks.com/micro-bit-smart-science-iot-kit.html)
- [52] ELECFREAKS. Www.elecfreaks.com [online]. [cit. 2022-04-21]. Dostupné z: <https://www.elecfreaks.com/>
- [53] Sady-soucastek-pro-microbit. *Www.microbiti.cz* [online]. 1. 7. 2021 [cit. 2022- 04-21]. Dostupné z: https://www.microbiti.cz/2021/07/sady-soucastek-promicrobit.html
- [54] PRŠALA, Jan. Programování Micro:bitu v blokově orientovaném prostředí [online]. České Budějovice, 2021 [cit. 2022-04-15]. Dostupné z: https://theses.cz/id/tptbe4/. Diplomová práce.
- [55] Micro-bit-smart-science-iot-kit. In: Www.elecfreaks.com [online]. [cit. 2022-04-21]. Dostupné z: https://www.elecfreaks.com/micro-bit-smart-science-iot-kit.html

# **15 PŘÍLOHA I. METODICKÉ LISTY PRO UČITELE**

# **ÚVOD**

Hlavním úkolem metodických listů je vést učitele a připravit ho na výuku naučit základy programování, robotiky a elektrotechniky pomocí Micro:bit IoT Kit. Ke zvládnutí výuky je nutná znalost základů programování. Ve výuce se využívá programování v Microsoft MakeCode. Cílová skupina jsou žáci 2. stupně základních škol a žáci střední škol. Listy jsou navrženy tak, aby jejich úroveň obtížnosti stoupala. V metodických listech se objevují

# **CO BUDETE POTŘEBOVAT**

Micro:bit Smart Science IoT Kit pro každého žáka. V případě velkého počtu žáků nebo nedostatku stavebnic je možné stavebnici využít ve dvojici.

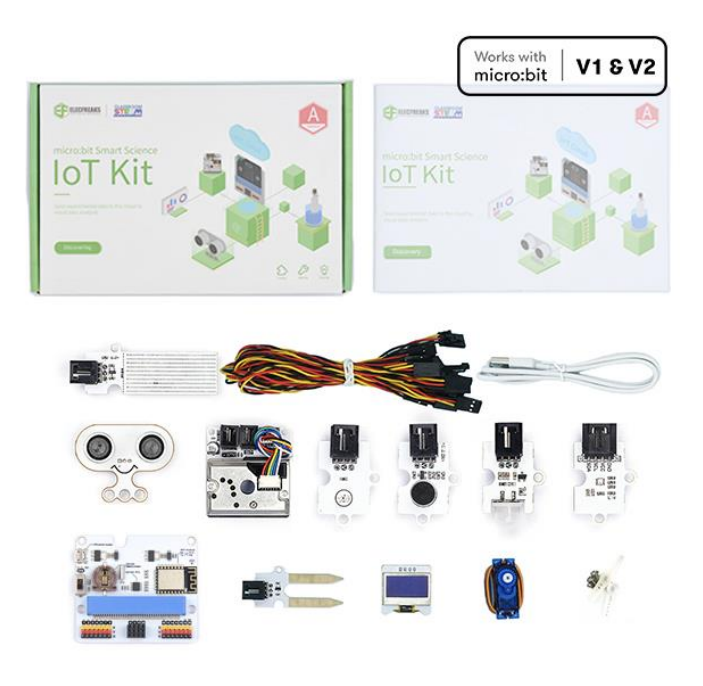

Obrázek č. 13 Součástky IoT Kit. [55]

USB kabel se zakončením micro USB typ B.

Počítač s internetovým připojením.

Dataprojektor.

# **PŘEDPOKLÁDANÉ VSTUPNÍ ZNALOSTI**

Pro zvládnutí práce s Micro:bit IoT Kit je třeba znát základy programování. Znalosti z blokového prostředí jako je Scratch nebo Microsoft MakeCode jsou výhodou. Nejsou potřeba znalosti elektrotechniky. Na obrázku níže představte programovací program Microbit MakeCode za využití dataprojektoru.

![](_page_54_Picture_102.jpeg)

(vlastní obrázek č.2)

# **ČASOVÁ DOTACE A TÉMATA**

Tato práce je rozdělena do tři jednotlivých částí, které na sebe navzájem navazují. Optimální časová dotace pro práci se stavebnicí je 9 vyučovacích hodin.

Přehled kapitol:

Práce s displejem, tlačítky a zvukem - 3 hodiny.

Zapojení a programování senzorů – 3 hodiny.

Propojení senzorů s Thingspeak a IFTTT – 3 hodiny.

# **CÍLE**

Po absolvování výuky budou žáci schopni správně popsat desku Micro:bit. Naučí se jak efektivně programovat v blokovém prostředí MakeCode a bezpečně pracovat se součástkami.

#### **Co bude z učiva pro žáky nejobtížnější? Jak žáky aktivizovat?**

Pro žáky bude nejobtížnější správně naprogramovat součástky, samostatně spárovat Micro:bit s aplikací Thingspeak a IFTTT a popsat desku Micro:bit.

Žáky budeme aktivizovat tím, že budeme diskutovat na dané téma, vysvětlovat jim využití v reálném životě a za dobře odvedenou práci pouštět výuková videa.

#### **Výchovné možnosti?**

U žáků budeme rozvíjet schopnost spolupracovat, podněcovat žáky k tvořivému myšlení, logickému uvažování a řešení problémů.

#### **Jak budeme zjišťovat pracovní výsledky žáků?**

Výsledky žáků budeme ověřovat na základě poznatků z hodiny a výsledných prací.

#### **Klíčové kompetence**

V pracovních listech se u žáků zaměřujeme na kompetenci k učení, řešení problémů a kompetenci pracovní.

# **PRÁCE S DISPLEJEM, TLAČÍTKY A ZVUKEM**

#### **Co se naučíte**

Naprogramovat displej s 10 diodami.

Zobrazit obrázek nebo text.

Naprogramovat tlačítka A-B.

Přehrát melodii nebo tón.

Vytvořit melodii.

#### **Co budete potřebovat**

Micro:bit IoT Kit.

Počítač, tablet nebo notebook s internetovým připojením.

USB kabel s micro USB koncovkou typu B.

Pracovní listy pro žáky.

# **Časová náročnost**

3 vyučovací hodiny po 45 minutách.

### **Cíl 1. kapitoly**

Po absolvování první kapitoly budou žáci schopni: správně nastavit MakeCode, ovládat tlačítka, samostatně vytvoří melodii a vkládat text.

# **Kapitola 1**.

V této kapitole se žáci naučí ovládat desku Micro:bit, zobrazit text a obrázek na displeji.

#### **Hodina 1**

#### **Úkol 1 - 15 minut**

Vysvětlit žákům funkci Micro:bit a popsat jim jednotlivé prvky na desce (displej, tlačítka, konektor na napájení).

![](_page_57_Picture_5.jpeg)

(vlastní obrázek č. 3)

Rozdat žákům pracovní listy a desky Micro:bit. Nechat žáky desky prohlédnout a dát jim prostor pro dotazy.

Žáci se naučí ovládat desku a budou znát jednotlivé funkce.

#### **Úkol 2 – 15 minut**

Vysvětlit žákům programování v Microsoft MakeCode. Názorně ukázat jak přesouvat bloky v programu. Ukázat jednoduchý příklad jako zobrazení obrázku na displeji. Vysvětlit jak uložit práci pomocí stažení a jak ji po stažení přesunout do souboru Micro:bit, který se nachází v hlavní složce.

#### **Úkol 3 – 10 minut**

Zadat žákům 1. úkol z pracovního listu, kde budou mít žáci za úkol naprogramovat svůj první program v Microsoft MakeCode.

![](_page_58_Picture_90.jpeg)

(vlastní obrázek č.4)

Po zvládnutí úkolu s žáky probereme chyby, které nastaly (správně poskládané bloky, špatně zapojený USB kabel apod.).

## **Úkol 4 – 5 minut**

Prostor pro hodnocení a případné otázky k probranému tématu.

## **2. Hodina**

### **Úkol 1– 10 minut**

Ve 2. úkolu mají žáci za úkol napsat text, tak aby nepřejel, ale aby se písmena střídala. Ukázkové řešení.

![](_page_58_Picture_91.jpeg)

(vlastní obrázek č.5)

#### **Úkol 2 – 10 minut**

Žáci si v této části vyzkouší zobrazení obrázků na displeji s pauzou. Mají tedy za úkol vystřídat 3 obrázky, tak aby zůstali 2 vteřiny na displeji. Řešení.

![](_page_59_Picture_0.jpeg)

(vlastní obrázek č. 6)

# **Úkol 3 – 5 minut**

Ve 4. úkolu budou žáci vytvářet vlastní obrázek. Budou mít za úkol zobrazit své iniciály na displeji, tak aby se opakovaly. Řešení.

![](_page_59_Figure_4.jpeg)

(vlastní obrázek č. 7)

## **Úkol 4 – 15 minut**

V 5. úkolu budou žáci rozsvěcovat diody pomocí souřadnic a budou mít za úkol vytvořit smajlíka. Řešení.

![](_page_60_Picture_0.jpeg)

(vlastní obrázek č. 8)

### **Úkol 5 – 5 minut**

Prostor pro hodnocení a případné otázky k probranému tématu.

# **Hodina 3**

## **Úkol 1 – 15 minut**

Zadejte žákům úkol z pracovního listu, kde budou využítat tlačítka A-B. Žáci mají za úkol zobrazit obrázek po stisknutí tlačítka "A" a poté zobrazit text po stisknutí tlačítka "B". Řešení.

![](_page_60_Picture_7.jpeg)

(vlastní obrázek č. 9)

V úkolu č. 6 mají žáci naprogramovat tlačítka A+B, tedy obě tlačítka dohromady. Motivujte žáky, aby vytvořili originální příklad.

![](_page_61_Picture_0.jpeg)

(vlastní obrázek č. 10)

## **Úkol 2 – 15 minut**

V 7. úkolu si žáci vyzkouší spouštění zvuků a melodií. Mají za úkol využít více bloků, které se doposud naučili. Před začátkem aktivity snižte hlasitost počítače. Příklad řešení.

![](_page_61_Picture_68.jpeg)

(vlastní obrázek č. 11)

# **Úkol 3 – 10 minut**

Žáci v tomto úkolu mají vytvořit vlastní melodii a vytvořit jí název.

![](_page_62_Picture_33.jpeg)

(vlastní obrázek č. 12)

# **Úkol 4 – 5 minut**

Rakapitulace celé kapitoly. Zeptat se žáků na problémy, které při programování vznikly. Zjistit v čem byli úspěšní a v čem naopak ne.

# **ZAPOJENÍ A PROGRAMOVÁNÍ SENZORŮ**

# **Co se naučíte**

Zapojit senzory a zařízení stavebnice Micro:bit. Naprogramovat senzory a zařízení Zobrazit text na OLED displeji Měřit teplotu, vlhkost a jiné veličiny.

# **Co budete potřebovat**

Micro:bit IoT Kit. Počítač, tablet nebo notebook s internetovým připojením. USB kabel s micro USB koncovkou typu B. Pracovní listy pro žáky.

# **Časová náročnost**

3 vyučovací hodiny po 45 minutách.

# **Cíl 2. kapitoly**

Po absolvování druhé kapitoly budou žáci schopni: bezpečně připojit součástky stavebnice, pečlivě naprogramovat jednotlivé součástky a zjišťovat naměřené hodnoty z displeje a zná funkci jednotlivých součástek.

# **KAPITOLA 2**

V této kapitole se žáci naučí jak součástky zapojit a naprogramovat. Dále bude pojednávat o jejich funkci a využití.

### **Hodina 1**

### **Úkol 1 – 15 minut**

Zadejte žákům za úkol přečíst příručku, která je součástí stavebnice.

Nechte žáky prohlédnout jednotlivé součástky a ptejte se jich na využití.

## **Úkol 2 – 10 minut**

Vyzvěte žáky, aby zapojily senzor BME280, světelný senzor a OLED displej podle příručky obsažené v balení stavebnice a prohlédli si možnosti programování OLED displeje v MakeCode.

![](_page_64_Picture_8.jpeg)

(vlatní obrázek č. 13)

## **Úkol 3** – 15 minut

Zadejte žákům úkol z pracovního listu kde budou programovat OLED displej a pochopí jeho funkci. Příklad řešení.

![](_page_65_Picture_84.jpeg)

(lastní obrázek č. 14)

### **Úkol 4 – 5 minut**

Hodnocení první hodiny, vysvětlení chyb a prostor pro dotazi.

#### **Hodina 2**

#### **Úkol 1 - 25 minut**

Žáci mají za úkol naprogramovat senzory, tak aby se zobrazovali hodnoty teploty a světla na OLED displeji. Dbejte v této hodině na to, aby žáci pracovali samostatně a hledali potřebné bloky pro naprogramování. Případné chyby jako vynechání bloku "čekej", nevyužití bloku "clear displej" apod. průběžně žákům vysvětlujeme.

Poznámka: U bloků využívanách v této hodině je dostupná pouze angličtina. Žáci mohou využít překladač ve svém chytrém telefonu.

![](_page_66_Picture_59.jpeg)

(vlastní obrázek č. 15)

# **Úkol 2 – 15 minut**

Žáci mají za úkol využít co nejvíce dosaženách znalostí k naprogramování senzorů. Využijí například spouštění hudby, obrázků, textu nebo tlačítek.

![](_page_66_Picture_60.jpeg)

(vlastní obrázek č. 16)

#### **Úkol 3 – 5 minut**

Hodnocení hodiny a vysvětlení zapojení ostatních senzorů. Upozornění, že nekteré senzory fungují pouze na některých pinech a navzájem se můžou rušit.

### **Hodina 3**

## **Úkol 1 – 5 minut**

Vysvětlete žákům jak fungují bloky "když to, tak tohle" viz obrázek níže.

![](_page_67_Picture_81.jpeg)

(vlastní obrázek č. 17)

# **Úkol 2 – 15 minut**

Zadejte žákům úkol z pracovního listu, kde budou využívat logické funkce k programování senzorů. Příklad řešení.

![](_page_67_Picture_82.jpeg)

![](_page_67_Figure_8.jpeg)

#### **Úkol 3 – 20 minut**

V další úkolu mají žáci zapojit více senzor, tak aby vytvořily simulaci Smart Home pokoje. Příklad řešení koupelny.

![](_page_68_Picture_79.jpeg)

(vlastní obrázek č. 19)

## **Úkol 4 – 5 minut**

Hodnocení hodiny a prostor pro případné otázky.

# **PROPOJENÍ SENZORŮ S THINGSPEAK A IFTTT**

#### **Co se naučíte**

Propojit desku Micro:bit s WiFi. Propojit senzory s ThingSpeak a IFTTT. Sledovat vývoj veličin v grafu. Získávat hlasové nebo textové informace o stavu detektorů na mobilní telefon.

#### **Co budete potřebovat**

Micro:bit IoT Kit. Počítač, tablet nebo notebook s internetovým připojením. USB kabel s micro USB koncovkou typu B. Pracovní listy pro žáky. Mobilní telefon

# **Časová náročnost**

3 vyučovací hodiny po 45 minutách.

## **Cíl kapitoly**

Po absolvování třetí kapitoly budou žáci schopni: správně připojit Micro:bit k internetu, samostatně vytvořit channel v thingspeak, applet v IFTTT a získávat notifikace do telefonu.

# **Kapitola 3**

V této kapitole se žáci naučí jak připojit stavebnici k internetu, ThingSpeak, IFTTT a naprogramují malou verzi chytré domácnosti.

#### **Hodina 1**

#### **Úkol 1 – 45 minut**

Vyzvěte žáky, aby pomocí pracovního listu připojili stavebnici k WiFi. Zadejte za úkol, aby využili logické funkce, obrázky apod. Příklad řešení.

![](_page_70_Picture_111.jpeg)

(vlastní obrázek č. 20)

Pro uložení je třeba, aby žáci stáhli projekt jako soubor, extrahovali ho do složky MICROBIT (E:), odpojili USB kabel z vrchní části Micro:bit a připojili ho do bočního konektoru a poté ho zapnuli pomocí tlačítka ON.

![](_page_70_Picture_8.jpeg)

(vlastní obrázeky č. 21,22 )

V této části mají žáci za úkol propojit MakeCode s aplikací ThingSpeak a sbírat na něj data pro přesnější analýzu.

![](_page_71_Picture_1.jpeg)

(vlastní obrázek č. 23)

Po vytvoření programu se zaregistrují na stránce ThingSpeak.

![](_page_71_Picture_4.jpeg)

(vlastní obrázek č. 24)

Poté co se žáci zvládli zaregistrovat si vytvoří svůj Channel.

![](_page_71_Picture_7.jpeg)
Ve vytvořeném channelu označí fieldy, které chtějí propojit s MakeCode

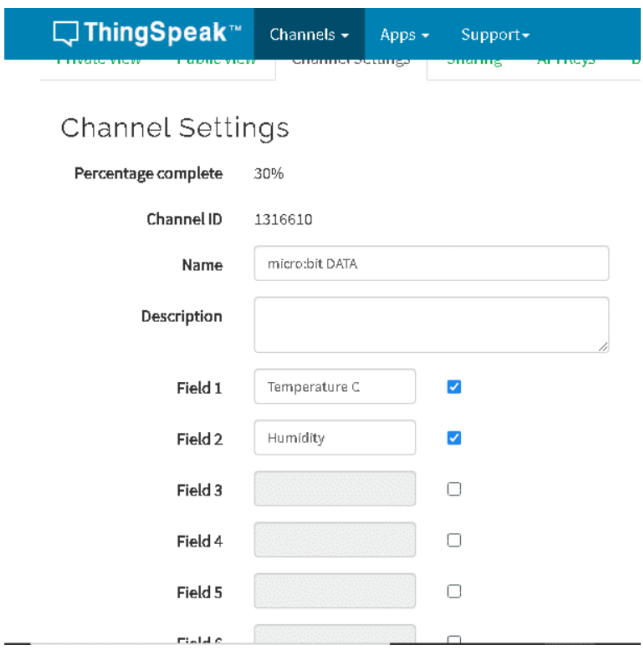

#### (vlastní obrázek č. 26)

Vyzvěte žáky, aby našli svůj API Key a vložili ho do MakeCode, vyplnili fieldy a sbírali data do grafů.

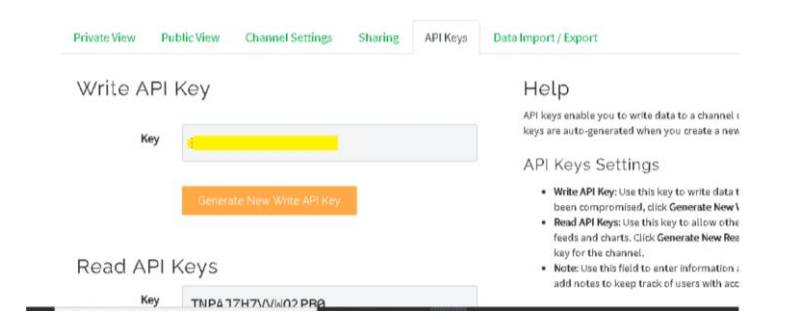

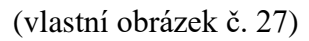

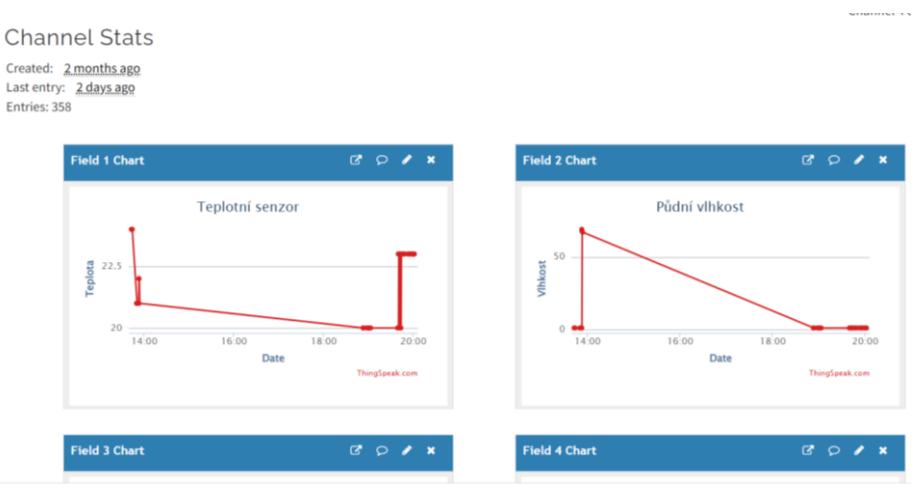

(vlastní obrázek č. 28)

#### **Hodina 2.**

#### **Úkol 1 – 45 minut**

V druhé hodině budeme žáky učit používat aplikaci IFTTT. V první fázi žáky vyzvěte k zaregistrování v IFTTT, vytvoření vlastního appletu. V druhé fázi žáci propojí IFTTT s ThingSpeak.

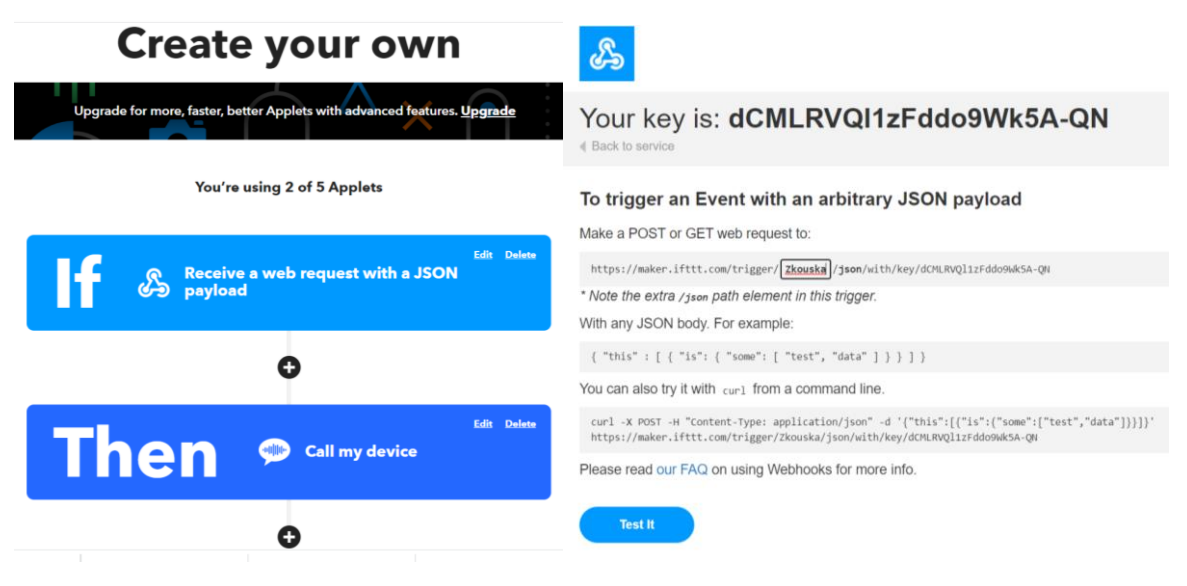

(vlastní obrázky č. 29,30)

Po vytvoření IFTTT zadejte žákům za úkol propojit IFTTT s ThingSpeak. V sekci "apps" žáci vytvoří "React" a "ThingHTTP"

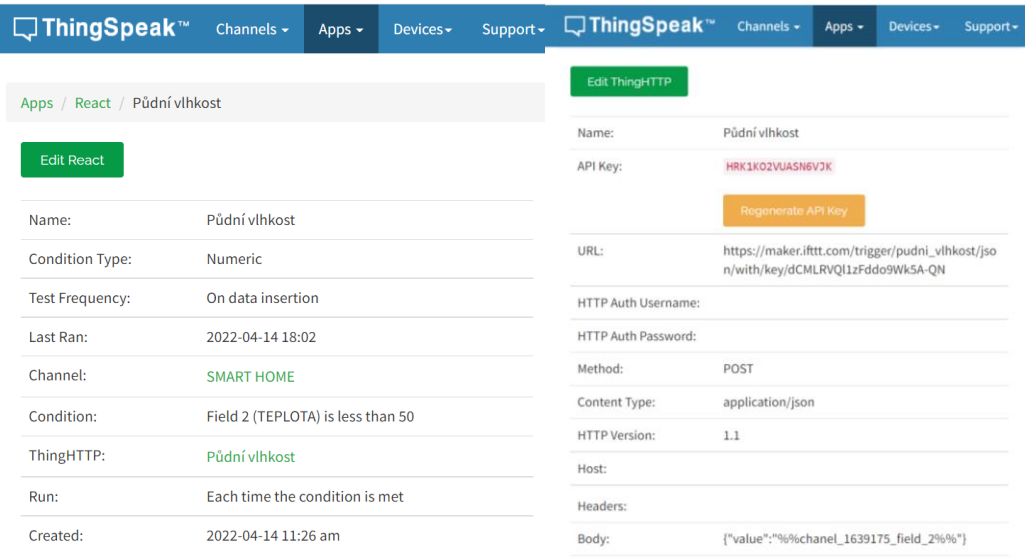

(vlastní obrázky č. 31, 32)

V poslední fázi si žáci do svého telefonu stáhnou aplikaci IFTTT. V případě, že dojde k překročení nastavené hodnoty na určeném fieldu , aplikace jim odešle hlasovou zprávu do telefonu.

#### **Hodina 3.**

#### **Úkol 1 – 35 minut**

V poslední hodině zadejte žákům závěrečný úkol z pracovního listu, kde budou žáci samostatně vytvářet chytrou domácnost. Dbejte, aby žáci použili nejméně 4 senzory. Možné řešení.

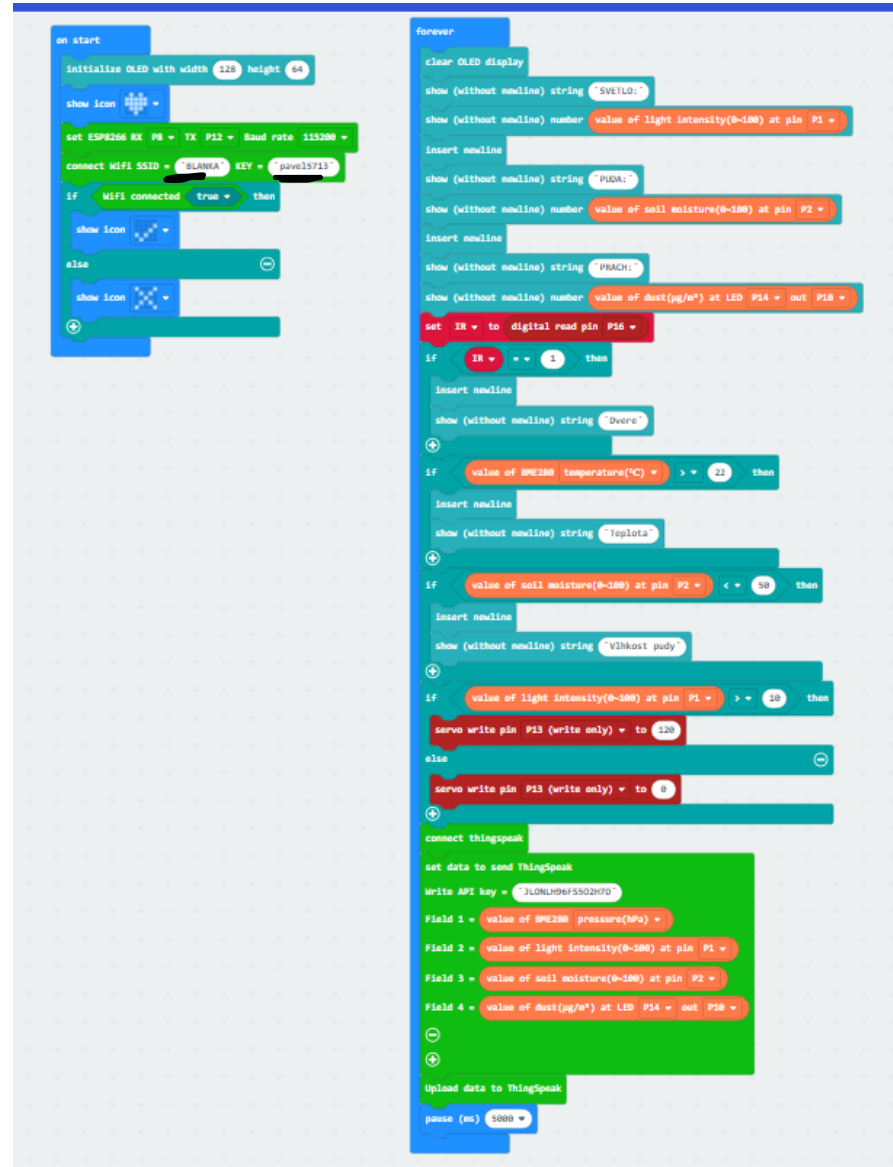

(vlastní obrázek č. 33)

#### **Úkol 2 – 10 minut**

Hodnocení výsledných prací, řízený rozhovor s žáky a jejich zpětná vazba.

### **ZÁVĚR**

Poté co jste dokončili vypracované listy by jste měli ovládat blokové programování, práci s Micro:bit a jeho propojování s aplikacemi. Získat představu jak vypadají senzory a zařízení, které se objevují v chytré domácnosti. V této práci nejsou obsaženy všechny možnosti stavebnice. Chybějící postupy a informace můžete dohledat na oficiálních stránkách Micro:bit.

## **16 PŘÍLOHA II. PRACOVNÍ LISTY PRO ŽÁKY**

### **Kapitola 1. PRÁCE S DISPLEJEM, TLAČÍTKY A ZVUKEM**

V první kapitole se seznámíme s tím jak vypadá deska micro:bit, jak se programuje v blokovém prostředí a jaké jsou její základní možnosti.

### **Úkol 1**

Prohlédněte si desku micro:bit, pracovní listy a nachystejte si Microsoft MakeCode ve svém prohlížeči (https://makecode.microbit.org/). Nastavte si českou verzi a zvolte verzi pro vaši stavebnici pomocí tlačítka Rozšíření a ve vyhledávači vyhledejte IoT.

### **Úkol 2**

Vyzkoušejte si přesouvání bloků a prozkoumejte si jejich možnosti.

### **Úkol 3**

Vytvořte svůj první projekt:

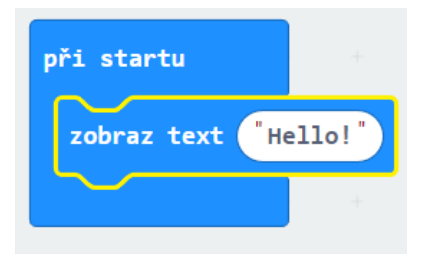

(vlastní obrázek č. 34)

Zkontrolujte si svůj text vlevo na desce micro:bit.

Propojte micro:bit se svým počítačem a podle instrukcí učitele vložte stažený soubor do složky MICROBIT(E:).

### **Úkol 4**

Sestavte krátký text tak, aby nepřejížděl, ale aby písmena střídala. Pokud máte s úkolem problém zobrazte pouze jedno písmeno.

### **Úkol 5**

Vytvořte sekvenci třech obrázků s tím, že displej na konci zhasne. Využijte blok "čekej" pro zvýšení doby zobrazení.

### **Úkol 6**

Napište své iniciály do bloků "ukaž tvar", tak aby se na obrazovce stále opakovaly.

### **Úkol 7**

Vytvořte pomocí bloků "rozsviť" smajlíka.

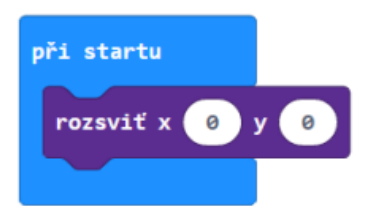

(vlastní obrázek č. 35)

### **Úkol 8**

Zobrazte jeden obrázek po stisknutí tlačítka A, a druhý obrázek po stisknutí tlačítka B.

### **Úkol 9**

Využijte možnost stisknutí dvou tlačítek současně a využijte doposud získané znalosti.

### **Úkol 10**

Přehrajte libovolnou melodii a tón. Zkuste použít více bloků, které znáte.

### **Úkol 11**

Vytvořte vlastní melodii a přidejte k ní název.

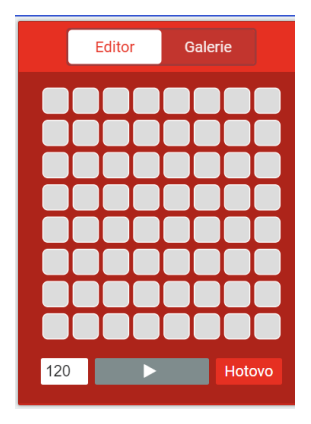

(vlastní obrázek č. 36)

### **Úkol 12**

Zhodnoťte jak vám tato kapitola šla a ptejte se na případné dotazy.

### **KAPITOLA 2. ZAPOJENÍ A PROGRAMOVNÁNÍ SOUČÁSTEK**

V této kapitole se naučíte jak zapojit součástky, co jednotlivé součástky umí a jak je naprogramovat.

#### **Úkol 13**

Přečtěte si příručku obsaženou ve vaší stavebnici. Pečlivě si prohlédněte součástky. V případně dotazů se neváhejte zeptejte na jejich využití.

#### **Úkol 14**

Zapojte senzor BME280, světelný senzor a OLED displej podle příručky a podívejte se na možnosti programování OLED displeje.

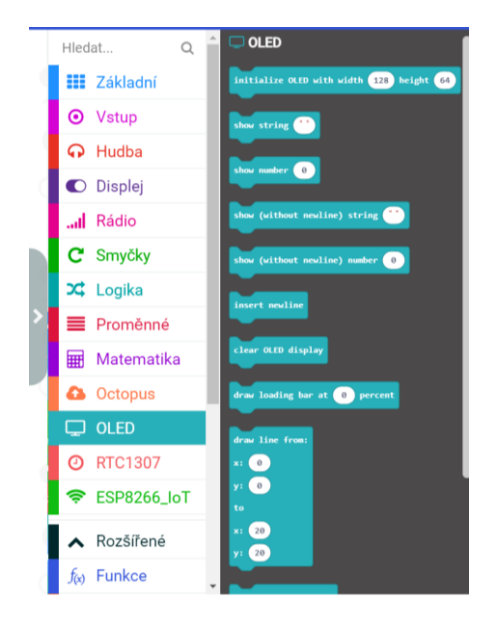

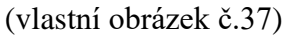

### **Úkol 15**

Naprogramujte svůj OLED displej, tak aby jste na něm viděli libovolný text a podním číslo. Vyzkoušejte různé bloky ze sekce OLED.

### **Úkol 16**

Naprogramujte senzory tak, aby se zobrazovali hodnoty teploty a světla na OLED displeji. Pokud něčemu nerozumíte neváhejte se zeptat vyučujícího. V případe potíží s anglickým jazykem můžete využít překladač.

**Úkol 17**

Naprogramujte senzory a u toho využijte co nejvíce bloků, které jste se naučili. Kdo využije více druhů bloku vyhraje cenu nejlepšího programátora.

### **Úkol 18**

Prozkoumejte si logické bloky a pokuste se zjistit co dokáží.

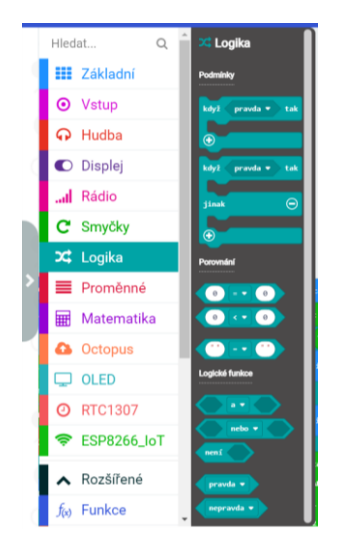

(vlastní obrázek č. 38)

### **Úkol 19**

Využijte logické funkce pro zjištění naměřených hodnot. Nezapomeňte využit bloky, které už znáte.

### **Úkol 20**

Vytvořte simulaci libovolného Smart Home pokoje. Využijte minimálně 3 senzory.

### **Úkol 21**

Zhodnoťte jak jste zvládli tuto kapitolu a zeptejte se na dotazy.

### **KAPITOLA 3. PROPOJENÍ SENZORŮ S THINGSPEAK A IFTTT**

V této kapitole se naučíte jak micro:bit připojit k internetu, ThingSpeak a IFTTT. Budete umět naprogramovat malou verzi chytré domácnosti, sledovat data v grafu a získávat notifikace do svého telefonu.

#### **Úkol 1**

Využijte bloky z kategorie ESP8266\_IoT pro připojení k internetu. Vložte také logické funkce, obázky nebo hudbu.

Uložte soubor tak, že využijete možnost "Stáhnout jako soubor", poté soubor vložíte do složky MICROBIT (E:). Když je soubor extrahovaný, můžete vytáhnout USB kabel s horní části micro:bit a zapojit ho do bočního konektoru a spustit tlačítkem ON.

Dalším úkolem je využít bloky ThingSpeak, které se nachází ve složce ESP8266\_IoT. Po využití bloků se zaregistrujete na ThingSpeak a vytvoříte Channel. V nastavení pojmenujte svůj channel a fieldy, které chcete využívat. Najděte váš API key, který posléze vložíte do přichystaných bloků

Nyní už můžete sledovat měnící se grafy.

#### **Úkol 2**

Zaregistrujte se v aplikaci IFTTT, vytvořte svůj Applet pomocí následující pokynů: Zvolte Create, If this, vyhledejte Webhooks a rozklikněte ho, vložte název, který následně využijete a zvolte Create trigger, poté zvolte pole Than That, a vyhledejte VoIP CALLS, do kterého vložíte svůj název.

Po vytvoření rozkliknete ikonku Webhooks, která se nachází vedle ikony pošty, zvolíte Documentation a vložíte do kolonky "event" svůj název, který jste použili a zkopírujte celý odkaz.

Přesunete se do aplikace ThingSpeak, rozkliknete sekci Apps, poté ThingHTTP a vyplníte pole: URL, vyberete "Methodu" POST, do kolonky "Content Type" napíšete "application/json" do "Body" napíšete {"value":"%% chanel\_1639175\_field\_2%%"} Napište váš Channel ID, který najdete v sekci channel a váš field!

Posledním úkolem v ThingSpeak je vytvořit "React", který najdete znovu v sekci "Apps". Po vyplnění informací si do telefonu stáhněte aplikaci IFTTT kam vám bude doručena hlasová zpráva.

#### **Úkol 3**

Vytvořte zmenšenou verzi chytré domácnosti, ve které použijte minimálně 4 senzory a využijete bloky, které znáte. Senzory naprogramujte, tak aby vám při překročení nastaveného parametru přišla hlasová zpráva na telefon a sledujte vývoj hodnot v grafu.

## **Úkol 4**

Představte třídě svůj projekt a sdělte svým spolužákům dojmy z dosavadní práce.

# **PŘÍLOHA III. FOTKY PANELU**

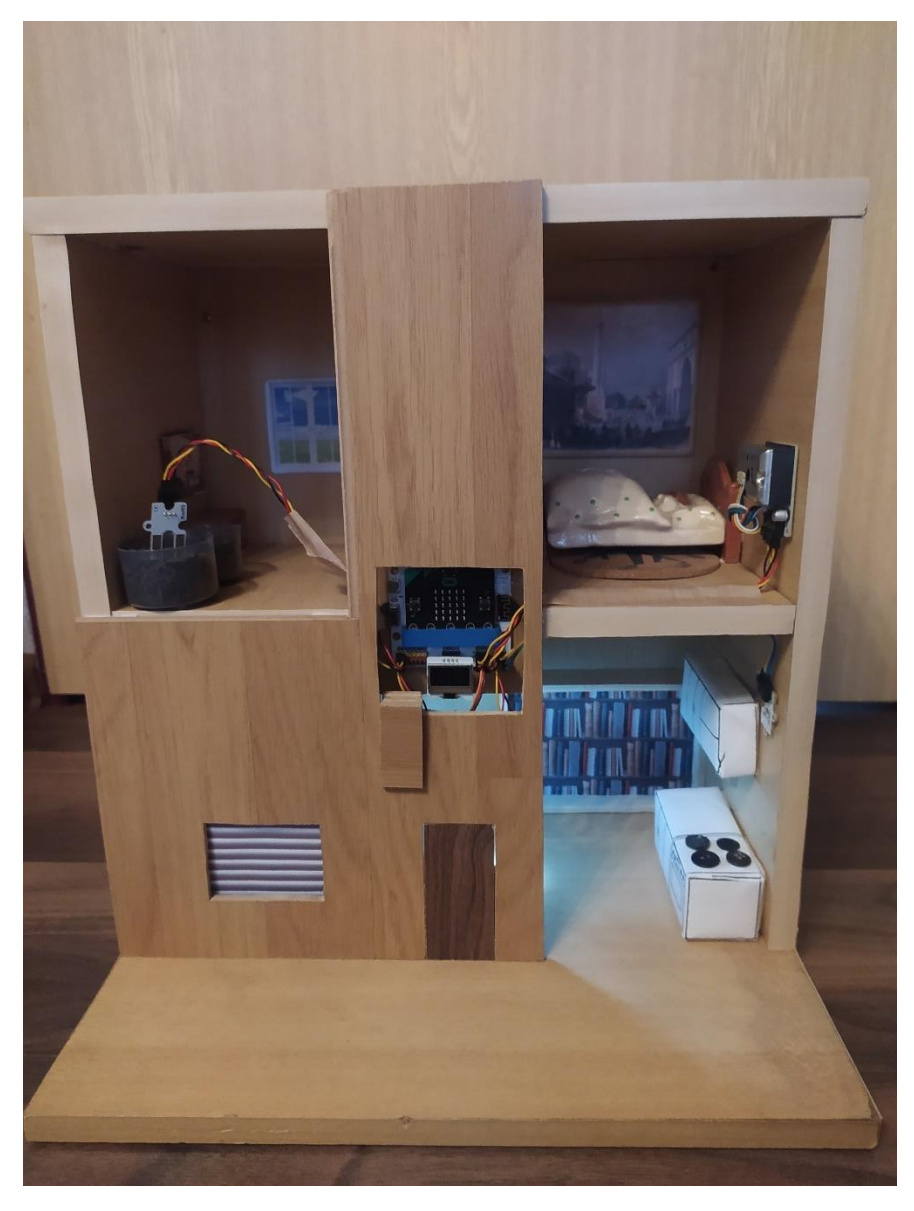

Přední fotka pracovního panelu osazená s Micro:bit IoT Kit.

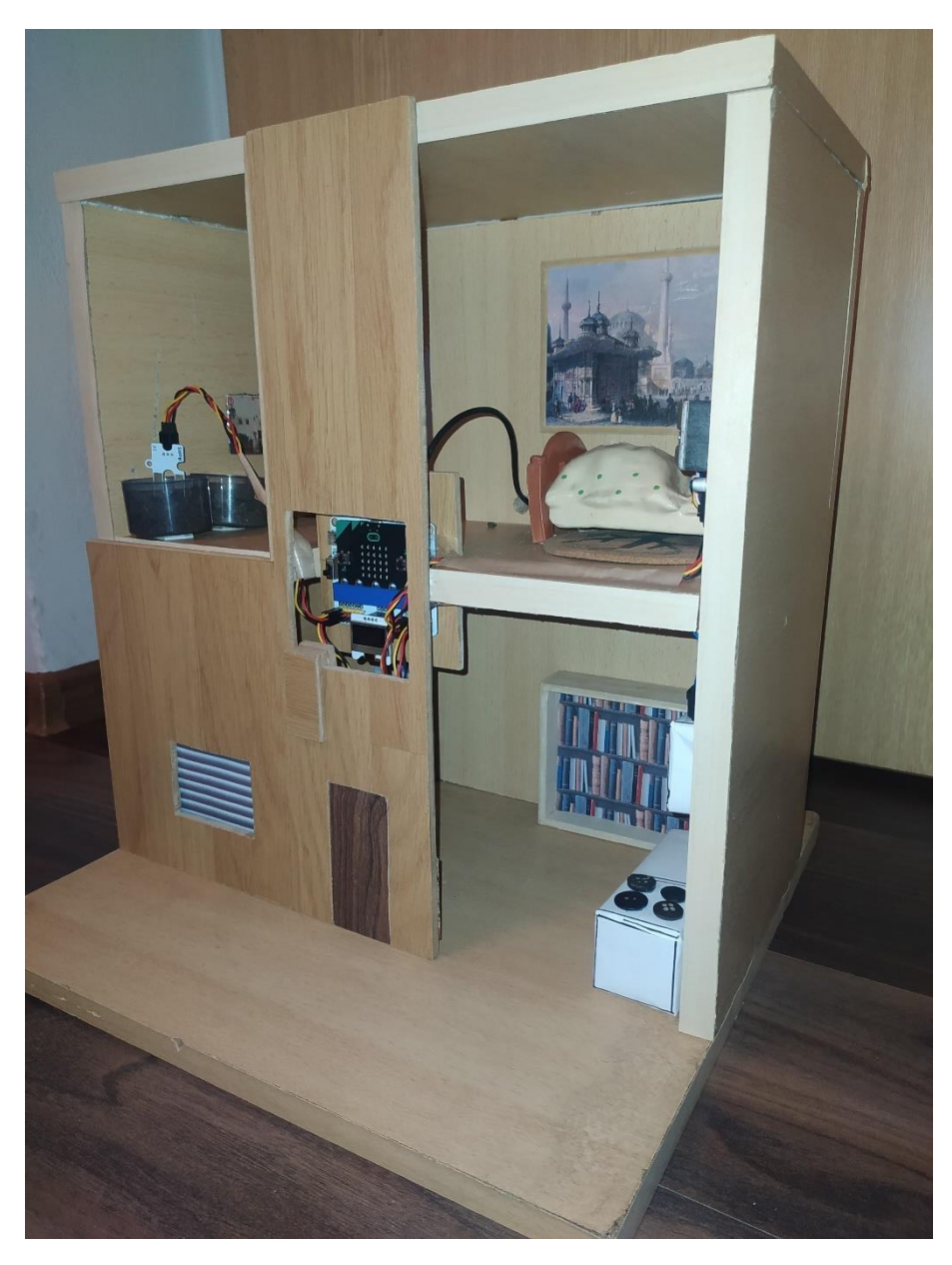

Fotka pracovního panelu.